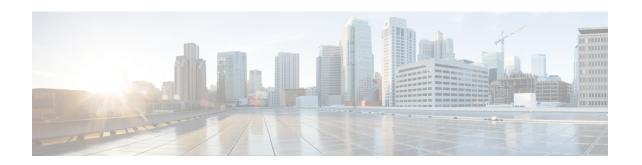

# **Cisco ISE CLI Commands in Configuration Mode**

This chapter describes commands that are used in configuration (config) mode in the Cisco ISE command-line interface (CLI). Each of the command in this chapter is followed by a brief description of its use, command syntax, usage guidelines, and one or more examples.

- Switch to Configuration Mode in EXEC Mode, on page 3
- Configuring Cisco ISE in the Configuration Mode, on page 4
- Configuring Cisco ISE in the Configuration Submode, on page 5
- CLI Configuration Command Default Settings, on page 6
- backup interface, on page 7
- cdp holdtime, on page 11
- cdp run, on page 12
- cdp timer, on page 13
- clear screen, on page 14
- clock timezone, on page 15
- cls, on page 19
- conn-limit, on page 20
- dns cache, on page 21
- do, on page 22
- end, on page 26
- exit, on page 27
- hostname, on page 28
- icmp echo, on page 30
- identity-store, on page 31
- interface, on page 32
- ip address, on page 34
- ip default-gateway, on page 36
- ip domain-name, on page 37
- ip host, on page 39
- ip mtu, on page 41
- ip name-server, on page 42
- ip route, on page 44
- ipv6 address, on page 46
- ipv6 address autoconfig, on page 48
- ipv6 address dhcp, on page 50

- ipv6 enable, on page 51
- ipv6 route, on page 53
- kron occurrence, on page 55
- kron policy-list, on page 58
- logging, on page 60
- max-ssh-sessions, on page 61
- ntp, on page 62
- ntp authentication-key, on page 63
- ntp server, on page 65
- rate-limit, on page 68
- password-policy, on page 69
- repository, on page 71
- service, on page 74
- shutdown, on page 76
- snmp-server enable, on page 77
- snmp-server user, on page 78
- snmp-server host, on page 80
- snmp-server community, on page 83
- snmp-server contact, on page 85
- snmp-server location, on page 86
- snmp-server trap dskThresholdLimit, on page 87
- snmp engineid, on page 88
- synflood-limit, on page 89
- username, on page 90
- which, on page 92

# **Switch to Configuration Mode in EXEC Mode**

In EXEC mode, you can enter into configuration mode by running the **configure** or **configure terminal (conf t)** command.

You cannot enter configuration commands directly in EXEC mode from the Cisco ISE CLI. Some of the configuration commands require you to enter the configuration submode to complete the command configuration.

To exit configuration mode, enter the exit, end, or Ctrl-z command.

Configuration commands include interface, Policy List, and repository.

You can perform configuration tasks in configuration mode. You must save your configuration changes so that you preserve them during a system reload or power outage.

When you save the configuration, these commands remain across Cisco ISE server reboots, but only if you run either of these commands:

- · copy running-config startup-config
- write memory

# **Configuring Cisco ISE in the Configuration Mode**

You can enter configuration and configuration submodes commands to change the actual configuration of the Cisco ISE server in configuration mode.

**Step 1** Enter **configure terminal** to enter into the configuration mode.

```
ise/admin# configure terminal
Enter configuration commands, one per line. End with CNTL-Z.
ise/admin(config)# (configuration mode)
```

Step 2 Enter a question mark (?) to obtain a listing of commands in the configuration mode.

```
ise/admin(config)# ?
Configure commands:
        CDP Configuration parameters
cdp
clock
               Configure timezone
conn-limit Configure a TCP connection limit from source IP
do
                 EXEC command
                Exit from configure mode
                Exit from configure mode
exit.
               Configure hostname
icmp
                Configure icmp echo requests
                 Configure interface
interface
                 Configure IP features
ip
kron
                Configure command scheduler
             Configure system logging
logging
max-ssh-sessions Configure number of concurrent SSH sessions
                Negate a command or set its defaults
                 Specify NTP configuration
ntp
password-policy Password Policy Configuration
rate-limit Configure a TCP/UDP/ICMP packet rate limit from source IP
rate-limit
               Configure Repository
repository
service
                Specify service to manage
                Configure snmp server
snmp-server
synflood-limit
                 Configure a TCP SYN packet rate limit
                 User creation
username
```

**Step 3** Enter into the configuration submode. The configuration mode has several configuration submodes. Each of these submodes places you deeper in the prompt hierarchy. From this level, you can enter commands directly into the Cisco ISE configuration.

```
ise/admin(config) # interface GigabitEthernet 0
ise/admin(config-GigabitEthernet) #
```

Step 4 Enter exit in sequence at the command prompt to exit both Configuration and EXEC modes. When you enter exit, Cisco ISE backs you out one level and returns you to the previous level. When you enter exit again, Cisco ISE backs you out to the EXEC level.

```
ise/admin(config)# exit
ise/admin# exit
```

# **Configuring Cisco ISE in the Configuration Submode**

You can enter commands for specific configurations in the configuration submodes. You can use the **exit** or **end** command to exit this prompt and return to the configuration prompt.

### **Step 1** Enter **configure terminal** to enter into the configuration mode.

```
ise/admin# configure terminal
Enter configuration commands, one per line. End with CNTL-Z.
ise/admin(config)# (configuration mode)
```

### **Step 2** Enter into the configuration submode.

```
ise/admin# configure terminal
ise/admin(config)# interface GigabitEthernet 0
ise/admin(config-GigabitEthernet)# ?
Configure ethernet interface:
 backup Configure NIC bonding feature
  do
           EXEC command
  end
           Exit from configure mode
          Exit from this submode
  exit
  ip
          Configure IP features
  ipv6
          Configure IPv6 features
           Negate a command or set its defaults
 no
  shutdown Shutdown the interface
ise/admin(config-GigabitEthernet)#
```

### Step 3 Enter exit at the command prompt to exit both configuration submode and configuration mode.

```
ise/admin(config-GigabitEthernet)# exit
ise/admin(config)# exit
ise/admin#
```

# **CLI Configuration Command Default Settings**

CLI configuration commands can have a default form, which returns the command settings to the default values. Most commands disable by default, so in such cases using the default form has the same result as using the **no** form of the command.

However, some commands are enabled by default and have variables set to certain default values. In these cases, the default form of the command enables the command and sets the variables to their default values.

# backup interface

To configure two Ethernet interfaces in to a single virtual interface for high availability (also called as the NIC bonding or NIC teaming feature), use the **backup interface** command in configuration submode. To remove the NIC bonding configuration, use the **no** form of this command. When two interfaces are bonded, the two NICs appear to be a single device with a single MAC address.

The NIC bonding feature in Cisco ISE does not support load balancing or link aggregation features. Cisco ISE supports only the high availability feature of NIC bonding.

The bonding of interfaces ensures that Cisco ISE services are not affected when there is:

- Physical interface failure
- Loss of switch port connectivity (shut or failure)
- · Switch line card failure

When two interfaces are bonded, one of the interfaces becomes the primary interface and the other becomes the backup interface. When two interfaces are bonded, all traffic normally flows through the primary interface. If the primary interface fails for some reason, the backup interface takes over and handles all the traffic. The bond takes the IP address and MAC address of the primary interface.

When you configure the NIC bonding feature, Cisco ISE pairs fixed physical NICs to form bonded NICs. The following table outlines which NICs can be bonded together to form a bonded interface.

| Cisco ISE Physical NIC<br>Name | Linux Physical NIC Name | Role in Bonded NIC | Bonded NIC Name |
|--------------------------------|-------------------------|--------------------|-----------------|
| Gigabit Ethernet 0             | Eth0                    | Primary            | Bond 0          |
| Gigabit Ethernet 1             | Eth1                    | Backup             |                 |
| Gigabit Ethernet 2             | Eth2                    | Primary            | Bond 1          |
| Gigabit Ethernet 3             | Eth3                    | Backup             |                 |
| Gigabit Ethernet 4             | Eth4                    | Primary            | Bond 2          |
| Gigabit Ethernet 5             | Eth5                    | Backup             |                 |

The NIC bonding feature is supported on all supported platforms and node personas. The supported platforms include:

- SNS-3400 series appliances Bond 0 and 1 (Cisco ISE 3400 series appliances support up to 4 NICs)
- SNS-3500 series appliances Bond 0, 1, and 2
- VMware virtual machines Bond 0, 1, and 2 (if six NICs are available to the virtual machine)
- Linux KVM nodes Bond 0, 1, and 2 (if six NICs are available to the virtual machine)

| Syntax Descripti |  |
|------------------|--|
|                  |  |
|                  |  |

|  | rface |
|--|-------|
|  |       |

Configures the NIC bonding feature.

| GigabitEthernet | Configures the Gigabit Ethernet interface specified as the backup interface. |
|-----------------|------------------------------------------------------------------------------|
| 0 - 3           | Number of the Gigabit Ethernet port to configure as the backup interface.    |

#### **Command Default**

No default behavior or values.

#### **Command Modes**

Interface configuration submode (config-GigabitEthernet)#

### **Command History**

| Release   | Modification                 |
|-----------|------------------------------|
| 2.1.0.474 | This command was introduced. |

### **Usage Guidelines**

- As Cisco ISE supports up to six Ethernet interfaces, it can have only three bonds, bond 0, bond 1, and bond 2.
- You cannot change the interfaces that are part of a bond or change the role of the interface in a bond.
   Refer to the above table for information on which NICs can be bonded together and their role in the bond.
- The Eth0 interface acts as both the management interface as well as the runtime interface. The other interfaces act as runtime interfaces.
- Before you create a bond, the primary interface (primary NIC) must be assigned an IP address. The Eth0 interface must be assigned an IPv4 address before you create bond 0. Similarly, before you create bond 1 and 2, Eth2 and Eth4 interfaces must be assigned an IPv4 or IPv6 address, respectively.
- Before you create a bond, if the backup interface (Eth1, Eth3, and Eth5) has an IP address assigned, remove the IP address from the backup interface. The backup interface should not be assigned an IP address.
- You can choose to create only one bond (bond 0) and allow the rest of the interfaces to remain as is. In
  this case, bond 0 acts as the management interface and runtime interface, and the rest of the interfaces
  act as runtime interfaces.
- You can change the IP address of the primary interface in a bond. The new IP address is assigned to the bonded interface because it assumes the IP address of the primary interface.
- When you remove the bond between two interfaces, the IP address assigned to the bonded interface is assigned back to the primary interface.
- If you want to configure the NIC bonding feature on a Cisco ISE node that is part of a deployment, you
  must deregister the node from the deployment, configure NIC bonding, and then register the node back
  to the deployment.
- If a physical interface that acts as a primary interface in a bond (Eth0, Eth2, or Eth4 interface) has static route configured, the static routes are automatically updated to operate on the bonded interface instead of the physical interface.

### **Example 1 - Configure NIC Bonding**

The following procedure explains how you can configure bond 0 between Eth0 and Eth1 interfaces.

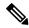

Note

If a physical interface that acts as a backup interface (for example, Eth1, Eth3, Eth5 interfaces), is configured with an IP address, you must remove the IP address from the backup interface. The backup interface should not be assigned an IP address.

```
ise/admin# configure terminal
Enter configuration commands, one per line. End with CNTL/Z.
ise/admin(config)# interface gigabitEthernet 0
ise/admin(config-GigabitEthernet)# backup interface gigabitEthernet 1
Changing backup interface configuration may cause ISE services to restart.
Are you sure you want to proceed? Y/N [N]: Y
Stopping ISE Monitoring & Troubleshooting Log Processor...
ISE PassiveID Service is disabled
ISE pxGrid processes are disabled
Stopping ISE Application Server...
Stopping ISE Certificate Authority Service...
Stopping ISE EST Service...
ISE Sxp Engine Service is disabled
Stopping ISE Profiler Database...
Stopping ISE Indexing Engine...
Stopping ISE Monitoring & Troubleshooting Session Database...
Stopping ISE AD Connector...
Stopping ISE Database processes...
Starting ISE Monitoring & Troubleshooting Session Database...
Starting ISE Profiler Database...
Starting ISE Application Server...
Starting ISE Indexing Engine...
Starting ISE Certificate Authority Service...
Starting ISE EST Service...
Starting ISE Monitoring & Troubleshooting Log Processor...
Starting ISE AD Connector...
Note: ISE Processes are initializing. Use 'show application status ise'
      CLI to verify all processes are in running state.
ise/admin(config-GigabitEthernet)#
```

### **Example 2 - Verify NIC Bonding Configuration**

To verify if NIC bonding feature is configured, run the **show running-config** command from the Cisco ISE CLI. You will see an output similar to the following:

```
!
interface GigabitEthernet 0
  ipv6 address autoconfig
  ipv6 enable
  backup interface GigabitEthernet 1
  ip address 192.168.118.214 255.255.255.0
```

In the output above, "backup interface GigabitEthernet 1" indicates that NIC bonding is configured on Gigabit Ethernet 0, with Gigabit Ethernet 0 being the primary interface and Gigabit Ethernet 1 being the backup interface. Also, the ADE-OS configuration does not display an IP address on the backup interface in the running config, even though the primary and backup interfaces effectively have the same IP address.

You can also run the **show interfaces** command to see the bonded interfaces.

```
ise/admin# show interface
bond0: flags=5187<UP,BROADCAST,RUNNING,PRIMARY,MULTICAST> mtu 1500
       inet 10.126.107.60 netmask 255.255.255.0 broadcast 10.126.107.255
       inet6 fe80::8a5a:92ff:fe88:4aea prefixlen 64 scopeid 0x20<link>
       ether 88:5a:92:88:4a:ea txqueuelen 0 (Ethernet)
       RX packets 1726027 bytes 307336369 (293.0 MiB)
       RX errors 0 dropped 844 overruns 0 frame 0
       TX packets 1295620 bytes 1073397536 (1023.6 MiB)
       TX errors 0 dropped 0 overruns 0 carrier 0 collisions 0
GigabitEthernet 0
       flags=6211<UP, BROADCAST, RUNNING, SUBORDINATE, MULTICAST> mtu 1500
       ether 88:5a:92:88:4a:ea txqueuelen 1000 (Ethernet)
       RX packets 1726027 bytes 307336369 (293.0 MiB)
       RX errors 0 dropped 844 overruns 0 frame 0
       TX packets 1295620 bytes 1073397536 (1023.6 MiB)
       TX errors 0 dropped 0 overruns 0 carrier 0 collisions 0
       device memory 0xfab00000-fabfffff
GigabitEthernet 1
       flags=6147<UP, BROADCAST, SUBORDINATE, MULTICAST> mtu 1500
       ether 88:5a:92:88:4a:ea txqueuelen 1000 (Ethernet)
       RX packets 0 bytes 0 (0.0 B)
       RX errors 0 dropped 0 overruns 0 frame 0
       TX packets 0 bytes 0 (0.0 B)
       TX errors 0 dropped 0 overruns 0 carrier 0 collisions 0
       device memory 0xfaa00000-faafffff
```

# cdp holdtime

To specify the amount of time for which the receiving device should hold a Cisco Discovery Protocol packet from the Cisco ISE server before discarding it, use the **cdp holdtime** command in configuration mode.

### cdp holdtime seconds

To revert to the default setting, use the **no** form of this command.

### no cdp holdtime

### **Syntax Description**

| holdtime | Specifies the Cisco Discovery Protocol hold time advertised.                     |
|----------|----------------------------------------------------------------------------------|
| seconds  | Advertised hold time value, in seconds. The value ranges from 10 to 255 seconds. |

#### **Command Default**

The default CDP holdtime, in seconds is 180.

### **Command Modes**

Configuration (config)#

### **Command History**

| Release   | Modification                 |
|-----------|------------------------------|
| 2.0.0.306 | This command was introduced. |

### **Usage Guidelines**

Cisco Discovery Protocol packets transmit with a time to live, or hold time, value. The receiving device will discard the Cisco Discovery Protocol information in the Cisco Discovery Protocol packet after the hold time has elapsed.

The **cdp holdtime** command takes only one argument; otherwise, an error occurs.

### **Example**

ise/admin(config)# cdp holdtime 60
ise/admin(config)#

# cdp run

To enable the Cisco Discovery Protocol on all interfaces, use the cdp run command in configuration mode.

cdp run GigabitEthernet

To disable the Cisco Discovery Protocol, use the **no** form of this command.

### no cdp run

### **Syntax Description**

| run             | Enables the Cisco Discovery Protocol. Disables the Cisco Discovery Protocol when you use the <b>no</b> form of the <b>cdp run</b> command. |
|-----------------|----------------------------------------------------------------------------------------------------|
| GigabitEthernet | (Optional). Specifies the GigabitEthernet interface on which to enable the Cisco Discovery Protocol.                                       |
| 0-3             | Specifies the GigabitEthernet interface number on which to enable the Cisco Discovery Protocol.                                            |

### **Command Default**

No default behavior or values.

### **Command Modes**

Configuration (config)#

### **Command History**

| Release   | Modification                 |
|-----------|------------------------------|
| 2.0.0.306 | This command was introduced. |

### **Usage Guidelines**

The command has one optional argument, which is an interface name. Without an optional interface name, the command enables the Cisco Discovery Protocol on all interfaces.

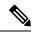

Note

The default for this command is on interfaces that are already up and running. When you are bringing up an interface, stop the Cisco Discovery Protocol first; then, start the Cisco Discovery Protocol again.

### **Example**

```
ise/admin(config) # cdp run GigabitEthernet 0
ise/admin(config) #
```

# cdp timer

To specify how often the Cisco ISE server sends Cisco Discovery Protocol updates, use the **cdp timer** command in configuration mode.

### cdp timer seconds

To revert to the default setting, use the **no** form of this command.

### no cdp timer

### **Syntax Description**

| timer   | Refreshes at the time interval specified.                                                                                             |
|---------|----------------------------------------------------------------------------------------------------|
| seconds | Specifies how often, in seconds, the Cisco ISE server sends Cisco Discovery Protocol updates. The value ranges from 5 to 254 seconds. |

#### **Command Default**

The default refreshing time interval value, in seconds is 60.

### **Command Modes**

Configuration (config)#

### **Command History**

| Release   | Modification                 |
|-----------|------------------------------|
| 2.0.0.306 | This command was introduced. |

### **Usage Guidelines**

Cisco Discovery Protocol packets transmit with a time to live, or hold time, value. The receiving device will discard the Cisco Discovery Protocol information in the Cisco Discovery Protocol packet after the hold time has elapsed.

The **cdp timer** command takes only one argument; otherwise, an error occurs.

### **Example**

```
ise/admin(config)# cdp timer 60
ise/admin(config)#
```

# clear screen

To clear the contents of terminal screen, use the clear screen command in configuration mode.

### clear screen

| Syntax Description | This command has no keywords and arguments. |
|--------------------|---------------------------------------------|
|--------------------|---------------------------------------------|

Command Default No default behavior or values.

Command Modes Configuration (config)#

# Command History Release Modification 2.0.0.306 This command was introduced.

# Usage Guidelines clear screen is a hidden command. Although clear screen is available in Cisco ISE, the CLI interactive Help does not display it if you attempt to view it by entering a question mark at the command line.

### **Example**

The following example shows how to clear the contents of the terminal:

ise/admin(config)# clear screen
ise/admin#

### clock timezone

To set the time zone, use the **clock timezone** command in configuration mode.

clock timezone timezone

To disable the time zone, use the **no** form of this command.

#### no clock timezone

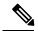

Note

Changing the time zone on a Cisco ISE appliance after installation causes the Cisco ISE application on that node to be unusable, which requires you to restart ISE. We recommend that you use the preferred time zone (default UTC) during the installation when the initial setup wizard prompts you for the time zones.

### **Syntax Description**

| timezone | Configures system timezone.                                                                        |
|----------|----------------------------------------------------------------------------------------------------|
| timezone | Name of the time zone visible when in standard time.<br>Supports up to 64 alphanumeric characters. |

If you have the primary Administration node (PAN) auto-failover configuration enabled, disable it before you set the time zone. You can enable it after the time zone is set.

#### **Command Default**

Coordinated Universal Time (UTC)

### **Command Modes**

Configuration (config)#

### **Command History**

| Release   | Modification                 |
|-----------|------------------------------|
| 2.0.0.306 | This command was introduced. |

### **Usage Guidelines**

The system internally keeps time in UTC. If you do not know your specific time zone, you can enter the region, country, and city (see Tables 4-1, 4-2, and 4-3 for common time zones and time zones for Australia and Asia to enter on your system).

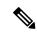

Note

Several more time zones are available to you. Enter **show timezones** and a list of all time zones available appears in the Cisco ISE server. Choose the most appropriate one for your time zone.

If you have the PAN auto-failover configuration enabled in your deployment, the following message appears:

PAN Auto Failover is enabled, this operation is not allowed! Please disable PAN Auto-failover first.

### **Example**

ise/admin(config)# clock timezone EST
ise/admin(config)# exit
ise/admin# show timezone

EST ise/admin#

### **Changing the Time Zone on Cisco ISE Nodes**

Changing the time zone on a Cisco ISE appliance after installation causes the Cisco ISE application on that node to be unusable. However, the preferred time zone (default UTC) can be configured during the installation when the initial setup wizard prompts you for the time zones.

Changing time zone impacts different Cisco ISE nodes types of your deployment.

To recover from the impact, use the following steps:

### **Standalone or Primary Cisco ISE Node**

To change the timezone after installation you must re-image the node.

Ensure that you have a backup of latest configuration, and export the necessary certificates and keys.

If you wish to change the time zone, do the following:

- Re-image the Primary Cisco ISE node.
- During the installation, select the appropriate timezone.
- Restore backup and certificates.
- Rejoin Active Directory and apply any per-node configurations for ISE profiling probes, LDAP,etc.

### **Secondary ISE Node**

If you want to change the time zone on the secondary node to keep it to be the same as the primary node, do the following:

- Export the necessary certificates.
- · Deregister the secondary node.
- Re-image the node.
- · Import the necessary certificates, if required.
- Re-register the node as a secondary node to the primary node.
- Rejoin Active Directory and apply any per-node configurations for ISE profiling probes, LDAP,etc.

### **Common Time Zones**

Table 1: Table 4-1 Common Time Zones (Continued)

| Acronym or name                                          | Time Zone Name              |
|----------------------------------------------------------|-----------------------------|
| Europe                                                   |                             |
| GMT, GMT0, GMT-0, GMT+0, UTC, Greenwich, Universal, Zulu | Greenwich Mean Time, as UTC |

| Acronym or name          | Time Zone Name                            |  |
|--------------------------|-------------------------------------------|--|
| GB                       | British                                   |  |
| GB-Eire, Eire            | Irish                                     |  |
| WET                      | Western Europe Time, as UTC               |  |
| CET                      | Central Europe Time, as UTC + 1 hour      |  |
| EET                      | Eastern Europe Time, as UTC + 2 hours     |  |
| United States and Canada |                                           |  |
| EST, EST5EDT             | Eastern Standard Time, as UTC - 5 hours   |  |
| CST, CST6CDT             | Central Standard Time, as UTC - 6 hours   |  |
| MST, MST7MDT             | Mountain Standard Time, as UTC - 7 hours  |  |
| PST, PST8PDT             | Pacific Standard Time, as UTC - 8 hours   |  |
| HST                      | Hawaiian Standard Time, as UTC - 10 hours |  |

# **Australia Time Zones**

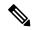

Note

Enter the country and city together with a forward slash (/) between them for the Australia time zone; for example, Australia/Currie.

### Table 2: Table 4-2 Australia Time Zones (Continued)

| Australia                             |                       |                        |             |
|---------------------------------------|-----------------------|------------------------|-------------|
| Australian Capital<br>Territory (ACT) | Adelaide              | Brisbane               | Broken_Hill |
| Canberra                              | Currie                | Darwin                 | Hobart      |
| Lord_Howe                             | Lindeman              | Lord Howe Island (LHI) | Melbourne   |
| North                                 | New South Wales (NSW) | Perth                  | Queensland  |
| South                                 | Sydney                | Tasmania               | Victoria    |
| West                                  | Yancowinna            |                        |             |

### **Asia Time Zones**

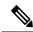

Note

The Asia time zone includes cities from East Asia, Southern Southeast Asia, West Asia, and Central Asia. Enter the region and city or country together separated by a forward slash (/); for example, Asia/Aden.

### Table 3: Table 4-3 Asia Time Zones (Continued)

| Asia       |             |              |           |
|------------|-------------|--------------|-----------|
| Aden       | Almaty      | Amman        | Anadyr    |
| Aqtau      | Aqtobe      | Ashgabat     | Ashkhabad |
| Baghdad    | Bahrain     | Baku         | Bangkok   |
| Beirut     | Bishkek     | Brunei       | Calcutta  |
| Choibalsan | Chongqing   | Columbo      | Damascus  |
| Dhakar     | Dili        | Dubai        | Dushanbe  |
| Gaza       | Harbin      | Hong_Kong    | Hovd      |
| Irkutsk    | Istanbul    | Jakarta      | Jayapura  |
| Jerusalem  | Kabul       | Kamchatka    | Karachi   |
| Kashgar    | Katmandu    | Kuala_Lumpur | Kuching   |
| Kuwait     | Krasnoyarsk |              |           |

### cls

To clear the contents of terminal screen, use the **cls** command in configuration mode.

cls

### **Syntax Description**

This command has no keywords and arguments.

### **Command Default**

No default behavior or values.

### **Command Modes**

Configuration (config)#

### **Command History**

| Release   | Modification                 |
|-----------|------------------------------|
| 2.0.0.306 | This command was introduced. |

### **Usage Guidelines**

**cls** is a hidden command. Although **cls** is available in Cisco ISE, the CLI interactive Help does not display it if you attempt to view it by entering a question mark at the command line.

### **Example**

The following example shows how to clear the contents of the terminal:

ise/admin(config)# cls
ise/admin#

### conn-limit

To configure the limit of incoming TCP connections from a source IP address, use the **conn-limit** command in configuration mode. To remove this function, use the **no** form of this command.

### **Syntax Description**

| <1-2147483647> | Number of TCP connections.                                             |
|----------------|------------------------------------------------------------------------|
| ip             | (Optional). Source IP address to apply the TCP connection limit.       |
| mask           | (Optional). Source IP mask to apply the TCP connection limit.          |
| port           | (Optional). Destination port number to apply the TCP connection limit. |

### **Command Default**

No default behavior or values.

### **Command Modes**

Configuration (config)#

### **Command History**

| Release   | Modification                 |
|-----------|------------------------------|
| 2.0.0.306 | This command was introduced. |

### **Usage Guidelines**

Use this **conn-limit** command for more than 99 TCP connections. For less than 100 connections, the system displays the following warning:

% Warning: Setting a small conn-limit may adversely affect system performance

### **Example**

ise/admin(config)# conn-limit 25000 ip 77.10.122.133 port 22
ise/admin(config)# end
ise/admin

### dns cache

To cache the DNS requests for hosts, use the **service cache enable** command in configuration mode. Enabling this feature will reduce the load on DNS server.

### service cache enable hosts ttl tt/

To disable this feature, use the no form of this command.

### **Syntax Description**

ttl

You can configure the Time to Live (TTL) value, in seconds, for a host in the cache while enabling the cache. There is no default setting for *ttl*. The valid range for *ttl* is from 1 to 2147483647.

### **Command Default**

No default behavior or values.

### **Command Modes**

Configuration (config)#

### **Usage Guidelines**

TTL value is honored for negative responses. The TTL value set in the DNS server is honored for positive responses. If there is no TTL defined on the DNS server, then the TTL configured from the command is honored. Cache can be invalidated by disabling the feature.

### **Example**

ise/admin(config)# service cache enable hosts ttl 10000
Enabling dns cache
ise/admin(config)# exit

# do

To execute an EXEC-system level command from configuration mode or any configuration submode, use the **do** command in any configuration mode.

do EXEC commands

### **Syntax Description**

EXEC commands

Specifies to execute an EXEC-system level command (see Table 4: Table 4-4 Command Options for Do Command (Continued)).

Table 4: Table 4-4 Command Options for Do Command (Continued)

| Command                  | Description                                                                                                    |
|--------------------------|----------------------------------------------------------------------------------------------------|
| application configure    | Configures a specific application.                                                                                                    |
| application install      | Installs a specific application.                                                                                                    |
| application remove       | Removes a specific application.                                                                                                    |
| application reset-config | Resets application configuration to factory defaults.                                                                                                    |
| application reset-passwd | Resets application password for a specified user.                                                                                                    |
| application start        | Starts or enables a specific application                                                                                                    |
| application stop         | Stops or disables a specific application.                                                                                                    |
| application upgrade      | Upgrades a specific application.                                                                                                    |
| backup                   | Performs a backup (Cisco ISE and Cisco ADE OS) and places the backup in a repository.                                                                                     |
| backup-logs              | Performs a backup of all logs in the Cisco ISE server to a remote location.                                                                                               |
| clock                    | Sets the system clock in the Cisco ISE server.                                                                                                    |
| configure                | Enters configuration mode.                                                                                                    |
| сору                     | Copies any file from a source to a destination.                                                                                                    |
| debug                    | Displays any errors or events for various command situations; for example, backup and restore, configuration, copy, resource locking, file transfer, and user management. |
| delete                   | Deletes a file in the Cisco ISE server.                                                                                                    |
| dir                      | Lists files in the Cisco ISE server.                                                                                                    |

| Command                  | Description                                                                                                    |  |
|--------------------------|----------------------------------------------------------------------------------------------------|--|
| forceout                 | Forces the logout of all sessions of a specific Cisco ISE node user.                                                                                                    |  |
| halt                     | Disables or shuts down the Cisco ISE server.                                                                                                    |  |
| mkdir                    | Creates a new directory.                                                                                                    |  |
| nslookup                 | Queries the IPv4 or IPv6 address or hostname of a remote system.                                                                                                    |  |
| password                 | Updates the CLI account password.                                                                                                    |  |
| patch                    | Installs a Patch Bundle or uninstalls an Application patch.                                                                                                    |  |
| ping                     | Determines the IPv4 address or hostname of a remote system.                                                                                                    |  |
| ping6                    | Determines the IPv6 address of a remote system.                                                                                                    |  |
| reload                   | Reboots the Cisco ISE server.                                                                                                    |  |
| restore                  | Performs a restore and retrieves the backup out of a repository.                                                                                                    |  |
| rmdir                    | Removes an existing directory.                                                                                                    |  |
| show                     | Provides information about the Cisco ISE server.                                                                                                    |  |
| ssh                      | Starts an encrypted session with a remote system.                                                                                                    |  |
| tech                     | Provides Technical Assistance Center (TAC) commands.                                                                                                    |  |
| terminal length          | Sets terminal line parameters.                                                                                                    |  |
| terminal session-timeout | Sets the inactivity timeout for all terminal sessions.                                                                                                    |  |
| terminal session-welcome | Sets the welcome message on the system for all terminal sessions.                                                                                                    |  |
| terminal terminal-type   | Specifies the type of terminal connected to the current line of the current session.                                                                                                    |  |
| traceroute               | Traces the route of a remote IP address.                                                                                                    |  |
| undebug                  | Disables the output (display of errors or events) of the debug command for various command situations; for example, backup and restore, configuration, copy, resource locking, file transfer, and user management. |  |

| Command | Description                                                                                                    |
|---------|----------------------------------------------------------------------------------------------------|
| write   | Erases the startup configuration that forces to run the setup utility and prompt the network configuration, copies the running configuration to the startup configuration, displays the running configuration on the console. |

#### **Command Default**

No default behavior or values.

### **Command Modes**

Configuration (config)# or any configuration submode (config-GigabitEthernet)# and (config-Repository)#

### **Command History**

| Release   | Modification                 |
|-----------|------------------------------|
| 2.0.0.306 | This command was introduced. |

### **Usage Guidelines**

Use this **do** command to execute EXEC commands (such as **show**, **clear**, and **debug** commands) while configuring the Cisco ISE server. After the EXEC command is executed, the system will return to configuration mode you were using.

### **Example**

```
ise/admin(config)# do show run
Generating configuration...
hostname ise
ip domain-name cisco.com
interface GigabitEthernet 0
 ip address 172.23.90.113 255.255.255.0
  ipv6 address autoconfig
ip name-server 171.70.168.183
ip default-gateway 172.23.90.1
clock timezone EST
ntp server time.nist.gov
username admin password hash $1$JbbHvKVG$xMZ/XL4tH15Knf.FfcZZr. role admin
service sshd
backup-staging-url nfs://loc-filer02a:/vol/local1/private1/jdoe
password-policy
 lower-case-required
  upper-case-required
  digit-required
 no-username
  disable-cisco-passwords
  min-password-length 6
logging localhost
logging loglevel 6
```

```
!
--More--
ise/admin(config)#
```

### end

To end the current configuration session and return to EXEC mode, use the **end** command in configuration mode.

This command has no keywords and arguments.

#### end

### **Command Default**

No default behavior or values.

### **Command Modes**

Configuration (config)#

### **Command History**

| Release   | Modification                 |
|-----------|------------------------------|
| 2.0.0.306 | This command was introduced. |

### **Usage Guidelines**

This command brings you back to EXEC mode regardless of what configuration mode or submode you are in.

Use this command when you finish configuring the system and you want to return to EXEC mode to perform verification steps.

### **Example**

ise/admin(config)# end
ise/admin#

### exit

To exit any configuration mode to the next-highest mode in the CLI mode hierarchy, use the **exit** command in configuration mode.

### exit

This command has no keywords and arguments.

### **Command Default**

No default behavior or values.

### **Command Modes**

Configuration (config)#

### **Command History**

| Release   | Modification                 |
|-----------|------------------------------|
| 2.0.0.306 | This command was introduced. |

### **Usage Guidelines**

The **exit** command is used in the Cisco ISE server to exit the current command mode to the next highest command mode in the CLI mode hierarchy.

For example, use the **exit** command in configuration mode to return to EXEC mode. Use the **exit** command in the configuration submodes to return to configuration mode. At the highest level, EXEC mode, the **exit** command exits EXEC mode and disconnects from the Cisco ISE server.

### **Example**

ise/admin(config)# exit
ise/admin#

### hostname

To set the hostname of the system, use the **hostname** command in configuration mode.

hostname hostname

### **Syntax Description**

| hostname | Name of the host. Supports up to 19 alphanumeric    |
|----------|-----------------------------------------------------|
|          | characters and an underscore ( $\_$ ). The hostname |
|          | must begin with a character that is not a space.    |

### **Command Default**

No default behavior or values.

### **Command Modes**

Configuration (config)#

#### **Command History**

| Release   | Modification                 |
|-----------|------------------------------|
| 2.0.0.306 | This command was introduced. |

### **Usage Guidelines**

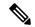

Note

If 'Ctrl-C' is issued during the CLI configuration change of 'hostname' command, the system might end up in a state where some application components might have the old hostname while some components might use the new hostname. This will bring the Cisco ISE node to a non-working state.

The workaround for this issue is to run the 'hostname' configuration command again to set the hostname to the desired value.

You can use the **hostname** command to change the current hostname. A single instance type of command, **hostname** only occurs once in the configuration of the system. The hostname must contain one argument; otherwise, an error occurs.

When you update the hostname of the Cisco ISE server with this command, the following warning message is displayed:

```
% Warning: Updating the hostname will cause any certificate using the old
hostname to become invalid. Therefore, a new self-signed
certificate using the new hostname will be generated now for
use with HTTPs/EAP. If CA-signed certs were used on this node,
please import them with the correct hostname. If Internal-CA
signed certs are being used, please regenerate ISE Root CA certificate.
In addition, if this ISE node will be joining a new Active Directory
domain, please leave your current Active Directory domain before
proceeding. If this ISE node is already joined to
an Active Directory domain, then it is strongly advised
to rejoin all currently joined join-points in order to
avoid possible mismatch between current and previous
hostname and joined machine account name.
```

### **Example**

ise/admin(config)# hostname new-hostname

```
% Changing the hostname will cause ISE services to restart
Continue with hostname change? Y/N [N]: y
Stopping ISE Monitoring & Troubleshooting Log Processor...
ISE Identity Mapping Service is disabled
ISE pxGrid processes are disabled
Stopping ISE Application Server...
Stopping ISE Certificate Authority Service...
Stopping ISE Profiler Database...
Stopping ISE Monitoring & Troubleshooting Session Database...
Stopping ISE AD Connector...
Stopping ISE Database processes...
ISE Database processes already running, PID: 9651
Starting ISE Monitoring & Troubleshooting Session Database...
Starting ISE Profiler Database...
Starting ISE Application Server...
Starting ISE Certificate Authority Service...
Starting ISE Monitoring & Troubleshooting Log Processor...
Starting ISE AD Connector...
Note: ISE Processes are initializing. Use 'show application status ise'
      CLI to verify all processes are in running state.
ise-1/admin#
```

# icmp echo

To configure the Internet Control Message Protocol (ICMP) echo responses, use the **icmp echo** command in configuration mode.

icmp echo  $\{\textit{off} \mid \textit{on}\}$ 

### **Syntax Description**

| echo | Configures ICMP echo response. |
|------|--------------------------------|
| off  | Disables ICMP echo response    |
| on   | Enables ICMP echo response.    |

### **Command Default**

The system behaves as if the ICMP echo response is on (enabled).

### **Command Modes**

Configuration (config)#

### **Command History**

| Release   | Modification                 |
|-----------|------------------------------|
| 2.0.0.306 | This command was introduced. |

### **Usage Guidelines**

Use this icmp echo to turn on or turn off ICMP echo response.

### **Example**

ise/admin(config)# icmp echo off
ise/admin(config)#

# identity-store

To join a CLI Administrator to an Active Directory domain, use the **identity-store** command in config mode. If the Cisco ISE node has joined multiple domains, you can only join one domain with this command. Each CLI Administrator joins individually. Please allow five minutes for Cisco ISE to complete the operation.

If the domain you join with this command is the same as the one that was joined to the ISE node, then you must rejoin the domain in the Administrators console. The Admin CLI user must be a Super Admin.

### **Command History**

| Release   | Modification                 |
|-----------|------------------------------|
| 2.6.0.156 | This command was introduced. |

### **Example**

identity-store active-directory domain-name <aDomainFQDN> user <adUserNameWithJoinPrivs>

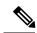

Note

Active Directory CLI does not support authentication using child domain users. Child domain is considered as a separate domain which needs to be explicitly joined for its corresponding users to be used for authentication.

# interface

To configure an interface type and enter the interface configuration mode, use the **interface** command in configuration mode. This command does not have a **no** form.

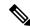

Note

VMware virtual machine may have a number of interfaces available that depends on how many network interfaces (NIC) are added to the virtual machine.

interface GigabitEthernet  $\{0 \mid 1 \mid 2 \mid 3\}$ 

### **Syntax Description**

| GigabitEthernet | Configures the Gigabit Ethernet interface.        |
|-----------------|---------------------------------------------------|
| 0 - 3           | Number of the Gigabit Ethernet port to configure. |

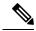

Note

After you enter the Gigabit Ethernet port number in the **interface** command, you enter the config-GigabitEthernet configuration submode (see the following Syntax Description).

### **Syntax Description**

| Configures the NIC bonding feature to provide high availability for the physical interfaces. |
|----------------------------------------------------------------------------------------------|
| EXEC command. Allows you to perform any EXEC commands in this mode.                          |
| Exits the config-GigabitEthernet submode and returns you to EXEC mode.                       |
| Exits the config-GigabitEthernet configuration submode.                                      |
| Sets the IP address and netmask for the Gigabit Ethernet interface.                          |
| Configures IPv6 autoconfiguration address and IPv6 address from DHCPv6 server.               |
| Negates the command in this mode. Two keywords are available:                                |
| <ul> <li>ip—Sets the IP address and netmask for the interface.</li> </ul>                    |
| • ipv6—Sets the IPv6 address for the interface.                                              |
| • shutdown—Shuts down the interface.                                                         |
|                                                                                              |
|                                                                                              |

| Command Default  | · · · · · · · · · · · · · · · · · · · |                                                                      |  |
|------------------|---------------------------------------|----------------------------------------------------------------------|--|
| Command Modes    |                                       |                                                                      |  |
| Command History  | Release                               | Modification                                                         |  |
|                  | 2.0.0.306                             | This command was introduced.                                         |  |
| Usage Guidelines | You can use the interface comma       | command to configure the interfaces to support various requirements. |  |
|                  |                                       |                                                                      |  |

### **Example**

ise/admin(config)# interface GigabitEthernet 0
ise/admin(config-GigabitEthernet)#

# ip address

To set the IP address and netmask for the GigabitEthernet interface, use the **ip address** command in interface configuration mode.

ip address ip-address network mask

To remove an IP address or disable IP processing, use the **no** form of this command.

### no ip address

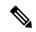

Note

You can configure the same IP address on multiple interfaces. You might want to do this to limit the configuration steps that are needed to switch from using one interface to another.

### Syntax Description

| ip-address   | IPv4 address.                     |
|--------------|-----------------------------------|
| network mask | Mask of the associated IP subnet. |

If you have the primary Administration node (PAN) auto-failover configuration enabled, disable it before you set the IP address. You can enable the PAN auto-failover configuration after the IP address is configured.

### **Command Default**

Enabled.

### **Command Modes**

Interface configuration (config-GigabitEthernet)#

### **Command History**

| Release   | Modification                 |
|-----------|------------------------------|
| 2.0.0.306 | This command was introduced. |

### **Usage Guidelines**

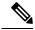

Note

If 'Ctrl-C' is issued during the CLI configuration change of 'ip address' command, in case of IP address change the system may end up in a state where some application components have the old IP address, and some components use the new IP address.

This will bring the Cisco ISE node into a non-working state. The workaround for this is to issue another 'ip address' configuration CLI to set the IP address to the desired value.

Requires exactly one address and one netmask; otherwise, an error occurs.

If you have the PAN auto-failover configuration enabled in your deployment, the following message appears:

PAN Auto Failover is enabled, this operation is not allowed! Please disable PAN Auto-failover first.

#### Example

ise/admin(config)# interface GigabitEthernet 1

ise/admin(config-GigabitEthernet)# ip address 209.165.200.227 255.255.255.224 Changing the hostname or IP may result in undesired side effects, such as installed application(s) being restarted.

. . . . . . . .

To verify that ISE processes are running, use the 'show application status ise' command. ise/admin(config-GigabitEthernet)#

# ip default-gateway

To define or set a default gateway with an IP address, use the **ip default-gateway** command in configuration mode.

ip default-gateway ip-address

To disable this function, use the **no** form of this command.

no ip default-gateway

### **Syntax Description**

| default-gateway | Defines a default gateway with an IP address. |
|-----------------|-----------------------------------------------|
| ip-address      | IP address of the default gateway.            |

### **Command Default**

Disabled.

### **Command Modes**

Configuration (config)#

### **Command History**

| Release   | Modification                 |
|-----------|------------------------------|
| 2.0.0.306 | This command was introduced. |

### **Usage Guidelines**

If you enter more than one argument or no arguments at all, an error occurs.

### **Example**

ise/admin(config) # ip default-gateway 209.165.202.129
ise/admin(config) #

# ip domain-name

To define a default domain name that the Cisco ISE server uses to complete hostnames, use the **ip domain-name** command in configuration mode.

### ip domain-name domain-name

To disable this function, use the **no** form of this command.

#### no ip domain-name

## **Syntax Description**

| domain-name | Defines a default domain name.                                                                            |
|-------------|----------------------------------------------------------------------------------------------------|
| domain-name | Default domain name used to complete the hostnames.<br>Contains at least 2 to 64 alphanumeric characters. |

#### **Command Default**

Enabled.

#### **Command Modes**

Configuration (config)#

#### **Command History**

| Release   | Modification                 |
|-----------|------------------------------|
| 2.0.0.306 | This command was introduced. |

## **Usage Guidelines**

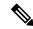

# Note

If 'Ctrl-C' is issued during the CLI configuration change of 'ip domain-name' command, in case of ip domain-name change the system may end up in a state where some application components have the old domain-name and some components use the new domain-name.

This will bring the Cisco ISE node into a non-working state. The workaround for this is to issue another 'ip domain-name' configuration CLI to set the domain name to the desired value.

If you enter more or fewer arguments, an error occurs.

If you update the domain name for the Cisco ISE server with this command, it displays the following warning message:

```
% Warning: Updating the domain name will cause any certificate using the old
domain name to become invalid. Therefore, a new self-signed
certificate using the new domain name will be generated now for
use with HTTPs/EAP. If CA-signed certs were used on this node,
please import them with the correct domain name. If Internal-CA
signed certs are being used, please regenerate ISE Root CA certificate.
In addition, if this ISE node will be joining a new Active Directory
domain, please leave your current Active Directory domain before
proceeding.
```

# **Example**

ise/admin(config)# ip domain-name cisco.com
ise/admin(config)#

# ip host

To associate a host alias and fully qualified domain name (FQDN) string to an ethernet interface such as eth1, eth2, and eth3 other than eth0, use the **ip host** command in global configuration mode.

When Cisco ISE processes an authorization profile redirect URL, it replaces the IP address with the FQDN of the Cisco ISE node.

ip host [ipv4-address | ipv6-address] [host-alias | FQDN-string]

To remove the association of host alias and FQDN, use the **no** form of this command.

no ip host [ipv4-address | ipv6-address] [host-alias | FQDN-string]

### **Syntax Description**

| ipv4-address | IPv4 address of the network interface.                           |
|--------------|------------------------------------------------------------------|
| ipv6-address | IPv6 address of the network interface.                           |
| host-alias   | Host alias is the name that you assign to the network interface. |
| FQDN-string  | Fully qualified domain name (FQDN) of the network interface.     |

If you have the Primary Administration Node (PAN) auto-failover configuration enabled, disable it before you change the host alias and FQDN of an ethernet interface. You can enable the PAN auto-failover configuration after the host alias and FQDN configuration is complete.

If you have the PAN auto-failover configuration enabled in your deployment, the following message appears:

PAN Auto Failover is enabled, this operation is not allowed! Please disable PAN Auto-failover first.

#### **Command Default**

No default behavior or values.

### **Command Modes**

Configuration (config)#

### **Command History**

| Release   | Modification                 |
|-----------|------------------------------|
| 2.0.0.306 | This command was introduced. |

# **Usage Guidelines**

Supported IPv6 address formats include:

- Full notation: Eight groups of four hexadecimal digits separated by colons. For example, 2001:0db8:85a3:0000:0000:8a2e:0370:7334
- Shortened notation: Exclude leading zeros in a group; replace groups of zeros with two consecutive colons. For example: 2001:db8:85a3::8a2e:370:7334
- Dotted-quad notation (IPv4-mapped and IPv4 compatible-IPv6 addresses): For example, ::ffff:192.0.2.128

Use the **ip host** command to add host alias and fully qualified domain name (FQDN) string for an IP address mapping. It is used to find out the matching FQDN for ethernet interfaces such as eth1, eth2, and eth3. Use the **show running-config** command to view the host alias definitions.

You can provide either the host alias or the FQDN string, or both. If you provide both the values, the host alias must match the first component of the FQDN string. If you provide only the FQDN string, Cisco ISE replaces the IP address in the URL with the FQDN. If you provide only the host alias, Cisco ISE combines the host alias with the configured IP domain name to form a complete FQDN, and replaces the IP address of the network interface in the URL with the FQDN.

#### **Example 1**

```
ise/admin(config)# ip host 172.21.79.96 ise1 ise1.cisco.com
Host alias was modified. You must restart ISE for change to take effect.
Do you want to restart ISE now? (yes/no) yes
Stopping ISE Monitoring & Troubleshooting Log Processor...
Stopping ISE Application Server...
Stopping ISE Profiler DB...
Stopping ISE Monitoring & Troubleshooting Session Database...
Stopping ISE Database processes...
Starting ISE Database processes...
Stopping ISE Database processes...
Starting ISE Database processes...
Starting ISE Monitoring & Troubleshooting Session Database...
Starting ISE Profiler DB...
Starting ISE Application Server...
Starting ISE Monitoring & Troubleshooting Log Processor...
Note: ISE Processes are initializing. Use 'show application status ise'
      CLI to verify all processes are in running state.
ise/admin(config)#
```

```
ise/admin(config)# ipv6 host 2001:db8:cc00:1::1 ise1 ise1.cisco.com
Host alias was modified. You must restart ISE for change to take effect.
Do you want to restart ISE now? (yes/no) yes
Stopping ISE Monitoring & Troubleshooting Log Processor...
Stopping ISE Application Server...
Stopping ISE Profiler DB...
Stopping ISE Monitoring & Troubleshooting Session Database...
Stopping ISE Database processes...
Starting ISE Database processes...
Stopping ISE Database processes...
Starting ISE Database processes...
Starting ISE Monitoring & Troubleshooting Session Database...
Starting ISE Profiler DB...
Starting ISE Application Server...
Starting ISE Monitoring & Troubleshooting Log Processor...
Note: ISE Processes are initializing. Use 'show application status ise'
      CLI to verify all processes are in running state.
ise/admin(config)#
```

# ip mtu

To set the maximum transmission unit (MTU) size of IP packets sent on an interface, use the **ip mtu** command in the interface configuration mode. To restore the default MTU size, use the **no** form of this command.

ip mtu bytes

no ip mtu bytes

# **Syntax Description**

| mtu   | Configures the MTU on a Cisco ISE interface.                                             |
|-------|------------------------------------------------------------------------------------------|
| bytes | The size in bytes of the MTU ranges from 1300 to 1500.<br>The default MTU value is 1500. |

#### **Command Default**

The MTU is set as 1500.

#### **Command Modes**

Interface configuration (config-GigabitEthernet)#

## **Command History**

| Release   | Modification                 |
|-----------|------------------------------|
| 2.4.0.357 | This command was introduced. |

# **Usage Guidelines**

If an IP packet exceeds the MTU set for the interface, the Cisco ISE will fragment it. All devices on a physical medium must have the same protocol MTU in order to operate.

## **Example**

The following example shows how to configure the MTU on an interface:

```
ise/admin(config)# int GigabitEthernet 1
ise/admin(config-GigabitEthernet)# ip mtu ?
<1300-1500> Select MTU value in range of 1300 to 1500
```

The following example shows the output you can see after configuring the MTU.

```
ise/admin# show run | in mtu ip mtu 1350
```

# ip name-server

To set the Domain Name Server (DNS) for use during a DNS query, use the **ip name-server** command in configuration mode. You can configure one to three DNS servers.

ip name-server ip-address {ip-address\*}

To disable this function, use the **no** form of this command.

**no ip name-server** *ip-address*{*ip-address*\*}

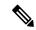

Note

Using the **no** form of this command removes all the name servers from the configuration. The **no** form of this command and one of the IP names removes only that name server.

# **Syntax Description**

| name-server | Configures the IP addresses of the name server(s).                                                                                                    |
|-------------|----------------------------------------------------------------------------------------------------|
| ip-address  | Address of a name server.                                                                                                    |
| ip-address* | (Optional). IP addresses of additional name servers.                                                                                                    |
|             | Note You can configure any combination of IPv4 and/or IPv6 addresses. Ensure that the ISE eth0 interface is statically configured with an IPv6 address if you want to add a name-server with an IPv6 address. |

If you have the primary Administration node (PAN) auto-failover configuration enabled in your deployment, remove it before you run the ip name-server command and enable it after you configure the DNS server(s).

## Command Default

No default behavior or values.

# **Command Modes**

Configuration (config)#

## **Command History**

| Release   | Modification                 |
|-----------|------------------------------|
| 2.0.0.306 | This command was introduced. |

# **Usage Guidelines**

The first name server that is added with the **ip name-server** command occupies the first position and the system uses that server first to resolve the IP addresses.

You can add name servers to the system using IPv4 or IPv6 addresses. You can configure one to three IPv4 or IPv6 addresses through a single command. If you have already configured the system with four name servers, you must remove at least one server to add additional name servers.

To place a name server in the first position so that the subsystem uses it first, you must remove all name servers with the **no** form of this command before you proceed.

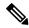

Note

If you modified this setting for AD connectivity, you must restart Cisco ISE for the changes to take effect. Also, ensure that all DNS servers configured in Cisco ISE are able to resolve all relevant AD DNS records. If the configured AD join points are not correctly resolved after the DNS settings are changed, you must manually perform the Leave operation and re-join the AD join point.

If you have the PAN auto-failover configuration enabled in your deployment, the following message appears:

```
PAN Auto Failover is enabled, this operation is not allowed! Please disable PAN Auto-failover first.
```

### Example 1

```
ise/admin(config)# ip name-server ?
<A.B.C.D>|<valid IPv6 format> Primary DNS server IP address
<A.B.C.D>|<valid IPv6 format> DNS server 2 IP address
<A.B.C.D>|<valid IPv6 format> DNS server 3 IP address
ise/admin(config)# ip name-server
```

### Example 2

You can see the following output after you configure the IP name server.

```
ise/admin# show run | in name-server
ip name-server 171.70.168.183 171.68.226.120
3201:db8:0:20:f41d:eee:7e66:4eba
ise/admin#
```

```
ise/admin(config)# ip name-server ?
ip name-server 10.126.107.120 10.126.107.107 10.106.230.244

DNS Server was modified. If you modified this setting for AD connectivity, you must restart ISE for the change to take effect.

Do you want to restart ISE now? (yes/no)
```

# ip route

To configure the static routes, use the **ip route** command in configuration mode. To remove static routes, use the **no** form of this command.

ip route prefix mask gateway ip-address

no ip route prefix mask

### **Syntax Description**

| prefix     | IP route prefix for the destination.                               |
|------------|--------------------------------------------------------------------|
| mask       | Prefix mask for the destination.                                   |
| ip-address | IP address of the next hop that can be used to reach that network. |

### **Command Default**

No default behavior or values.

#### **Command Modes**

Configuration (config)#

#### **Command History**

| Release   | Modification                 |
|-----------|------------------------------|
| 2.0.0.306 | This command was introduced. |

# **Usage Guidelines**

Static routes are manually configured, which makes them inflexible (they cannot dynamically adapt to network topology changes), but extremely stable. Static routes optimize bandwidth utilization, because no routing updates need to be sent to maintain them. They also make it easy to enforce routing policy.

While the **ip route** command can be used to define static routes on individual Cisco ISE node, this command is enhanced to define a default route for each interface and reduce the effects of asymmetrical IP forwarding, which is inherent in multi-interface IP nodes.

When a single default route is configured on a multi-interface node, all IP traffic received from any of the node's IP interfaces is routed to the next hop of the default gateway that produces asymmetrical IP forwarding. Configuring multiple default routes on the Cisco ISE node eliminates the effects of asymmetric forwarding.

The following example describes how to configure multiple default routes:

Consider the following interface configuration on Cisco ISE node eth0, eth1, eth2, and eth3 interfaces respectively:

```
ISE InterfaceIPNetworkGateway
192.168.114.10 192.168.114.0 192.168.114.1
192.168.115.10 192.168.115.0 192.168.115.1
192.168.116.10 192.168.116.0 192.168.116.1
192.168.117.10 192.168.117.0 192.168.117.1
```

The **ip route** command is used here to define default routes for each interface.

```
ise/admin(config) # ip route 0.0.0.0 0.0.0.0 192.168.114.1
ise/admin(config) # ip route 0.0.0.0 0.0.0.0 192.168.115.1
```

```
ise/admin(config) # ip route 0.0.0.0 0.0.0.0 192.168.116.1
ise/admin(config) # ip route 0.0.0.0 0.0.0.0 192.168.117.1
ise/admin(config) # ip default-gateway 192.168.118.1
```

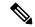

Note

The "ip default-gateway" shown above is the route of last resort for all interfaces.

The **show ip route** command displays the output of the static routes created using the **ip route** command (default routes and non-default routes) and system created routes including the one configured using "ip default gateway" command. It displays the outgoing interface for each of the routes.

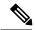

Note

When you change the IP address of an interface and if any static route becomes unreachable due to an unreachable gateway, the static route gets deleted from the running configuration. The console displays the route that has become unreachable.

```
ise/admin(config)# ip route 192.168.0.0 255.255.0.0 gateway 172.23.90.2 ise/admin(config)#
```

# ipv6 address

To configure a static IPv6 address based on an IPv6 general prefix and enable IPv6 processing for an interface, use the **ipv6 address** command in interface configuration mode.

ipv6 address ipv6-address/prefix-length

To remove an IPv6 address or disable IPv6 processing, use the **no** form of this command.

no ipv6 address ipv6-address/prefix-length

### **Syntax Description**

| ipv6-address  | IPv6 address.                                                                                                    |
|---------------|----------------------------------------------------------------------------------------------------|
| prefix-length | The length of the IPv6 prefix. A decimal value between 0 and 128 that indicates how many of the high-order contiguous bits of the address comprise the prefix (the network portion of the address). A slash mark must precede the decimal value. |

If you have the Primary Administration Node (PAN) auto-failover configuration enabled, disable it before you set the IPv6 address. You can enable the PAN auto-failover configuration after the IPv6 address is configured.

If you have the PAN auto-failover configuration enabled in your deployment, the following message appears:

PAN Auto Failover is enabled, this operation is not allowed! Please disable PAN Auto-failover first.

#### **Command Default**

No default behavior or values.

#### **Command Modes**

Interface configuration (config-GigabitEthernet)#

### **Command History**

| Release   | Modification                 |
|-----------|------------------------------|
| 2.0.0.306 | This command was introduced. |

## **Usage Guidelines**

Supported IPv6 address formats include:

- Full notation: Eight groups of four hexadecimal digits separated by colons. For example, 2001:0db8:85a3:0000:0000:8a2e:0370:7334
- Shortened notation: Exclude leading zeros in a group; replace groups of zeros with two consecutive colons. For example: 2001:db8:85a3::8a2e:370:7334
- Dotted-quad notation (IPv4-mapped and IPv4-compatible IPv6 addresses): For example, ::ffff:192.0.2.128

Using the fe80 prefix assigns a link-local address. Assigning a global address to the interface automatically creates a link-local address.

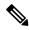

Note

If 'Ctrl-C' is issued during the CLI configuration change of **ipv6 address** command, in case of IPv6 address change, the system may end up in a state where some application components have the old IPv6 address, and some components use the new IPv6 address.

This will bring the Cisco ISE node into a non-working state. The workaround for this is to issue another **ipv6** address command to set the IPv6 address to the desired value.

#### Example 1

```
ise/admin(config)# interface GigabitEthernet 1
ise/admin(config-GigabitEthernet)# ipv6 address 2001:DB8:0:1::/64
Changing the IPv6 address may result in undesired side effects on any installed
application(s).
Are you sure you want to proceed? Y/N[N]: y
......
Note: ISE Processes are initializing. Use 'show application status ise' CLI to verify all
processes are in running state.
ise/admin(config-GigabitEthernet)#
```

```
ise/admin(config)# interface GigabitEthernet 1
ise/admin(config-GigabitEthernet)# ipv6 address fe80::250:56ff:fe87:4763/64
ise/admin(config-GigabitEthernet)#
```

# ipv6 address autoconfig

To enable automatic configuration of IPv6 addresses using stateless autoconfiguration on an interface and enable IPv6 processing on the interface, use the **ipv6 address autoconfig** command in interface configuration mode.

IPv6 address autoconfiguration is enabled by default in Linux. Cisco ADE 2.0 shows the IPv6 address autoconfiguration in the running configuration for any interface that is enabled.

### ipv6 address autoconfig

Use the no form of this command to disable autoconfiguration of IPv6 addresses from an interface.

#### **Command Default**

No default behavior or values.

#### **Command Modes**

Interface configuration (config-GigabitEthernet)#

#### **Command History**

| Release   | Modification                 |
|-----------|------------------------------|
| 2.0.0.306 | This command was introduced. |

#### **Usage Guidelines**

IPv6 stateless autoconfiguration has the security downfall of having predictable IP addresses. This downfall is resolved with privacy extensions. You can verify that the privacy extensions feature is enabled by using the **show interface** command.

#### Example

```
ise/admin(config-GigabitEthernet) # ipv6 address autoconfig
ise/admin(config) #
```

# **Configuring IPv6 Auto Configuration**

To enable IPv6 stateless autoconfiguration, use the **interface GigabitEthernet 0** command in Interface configuration mode:

```
ise/admin# configure terminal
Enter configuration commands, one per line. End with CNTL/Z.
ise/admin(config)# interface GigabitEthernet 0
ise/admin(config)# (config-GigabitEthernet)# ipv6 address autoconfig
ise/admin(config)# (config-GigabitEthernet)# end
ise/admin#
```

When IPv6 autoconfiguration is enabled, the running configuration shows the interface settings similar to the following:

```
!
interface GigabitEthernet 0
  ip address 172.23.90.116 255.255.255.0
  ipv6 address autoconfig
```

You can use the **show interface GigabitEthernet 0** command to display the interface settings. In the example below, you can see that the interface has three IPv6 addresses. The first address (starting with 3ffe) is obtained using the stateless autoconfiguration.

For the stateless autoconfiguration to work, you must have IPv6 route advertisement enabled on that subnet. The next address (starting with fe80) is a link-local address that does not have any scope outside the host.

You will always see a link local address regardless of the IPv6 autoconfiguration or DHCPv6 configuration. The last address (starting with 2001) is obtained from a IPv6 DHCP server.

```
ise/admin# show interface GigabitEthernet 0
eth0    Link encap:Ethernet    HWaddr 00:0C:29:AF:DA:05
    inet addr:172.23.90.116    Bcast:172.23.90.255    Mask:255.255.255.0
    inet6 addr: 3ffe:302:11:2:20c:29ff:feaf:da05/64    Scope:Global
    inet6 addr: fe80::20c:29ff:feaf:da05/64    Scope:Link
    inet6 addr: 2001:558:ff10:870:8000:29ff:fe36:200/64    Scope:Global
    UP BROADCAST RUNNING MULTICAST    MTU:1500    Metric:1
    RX packets:77848 errors:0 dropped:0 overruns:0 frame:0
    TX packets:23131 errors:0 dropped:0 overruns:0 carrier:0
    collisions:0 txqueuelen:1000
    RX bytes:10699801 (10.2 MiB)    TX bytes:3448374 (3.2 MiB)
    Interrupt:59 Base address:0x2000
ise/admin#
```

# **Verifying the Privacy Extensions Feature**

To verify that the privacy extensions feature is enabled, you can use the **show interface GigabitEthernet 0** command. You can see two autoconfiguration addresses: one address is without the privacy extensions, and the other is with the privacy extensions.

In the example below, the MAC is 3ffe:302:11:2:20c:29ff:feaf:da05/64 and the non-RFC3041 address contains the MAC, and the privacy-extension address is 302:11:2:9d65:e608:59a9:d4b9/64.

The output appears similar to the following:

```
ise/admin# show interface GigabitEthernet 0
eth0    Link encap:Ethernet    HWaddr 00:0C:29:AF:DA:05
    inet addr:172.23.90.116    Bcast:172.23.90.255    Mask:255.255.255.0
    inet6 addr: 3ffe:302:11:2:9d65:e608:59a9:d4b9/64    Scope:Global
    inet6 addr: 3ffe:302:11:2:20c:29ff:feaf:da05/64    Scope:Global
    inet6 addr: fe80::20c:29ff:feaf:da05/64    Scope:Link
    UP BROADCAST RUNNING MULTICAST    MTU:1500    Metric:1
    RX packets:60606    errors:0    dropped:0    overruns:0    frame:0
    TX packets:2771    errors:0    dropped:0    overruns:0    carrier:0
    collisions:0    txqueuelen:1000
    RX bytes:9430102 (8.9 MiB)    TX bytes:466204 (455.2 KiB)
    Interrupt:59 Base address:0x2000
ise/admin#
```

# ipv6 address dhcp

To acquire an IPv6 address on an interface from the Dynamic Host Configuration Protocol for IPv6 (DHCPv6) server, use the **ipv6 address dhcp** command in the interface configuration mode. To remove the address from the interface, use the **no** form of this command.

## ipv6 address dhcp

#### **Command Default**

No default behavior or values.

#### **Command Modes**

Interface configuration (config-GigabitEthernet)#

### **Command History**

| Release   | Modification                 |
|-----------|------------------------------|
| 2.0.0.306 | This command was introduced. |

#### **Usage Guidelines**

#### **Example**

```
ise/admin# configure terminal
Enter configuration commands, one per line. End with CNTL/Z.
ise/admin(config)# interface GigabitEthernet 1
ise/admin(config-GigabitEthernet)# ipv6 address dhcp
ise/admin(config-GigabitEthernet)# end
ise/admin#
```

When IPv6 DHCP is enabled, the running configuration shows the interface settings similar to the following:

```
!
interface GigabitEthernet 1
ipv6 address dhcp
ipv6 enable
```

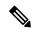

### Note

The IPv6 stateless autoconfiguration and IPv6 address DHCP are not mutually exclusive. It is possible to have both IPv6 stateless autoconfiguration and IPv6 address DHCP on the same interface.

You can use the **show interface** command to display what IPv6 addresses are in use for a particular interface.

When both the IPv6 stateless autoconfiguration and IPv6 address DHCP are enabled, the running configuration shows the interface settings similar to the following:

```
!
interface GigabitEthernet 1
   ipv6 address dhcp
   ipv6 address autoconfig
   ipv6 enable
```

# ipv6 enable

To enable IPv6 on an interface, use the **ipv6 enable** command in interface configuration mode.

#### ipv6 enable

Use the **no** form of this command to disable ipv6 on an interface.

## no ipv6 enable

#### **Command Default**

No default behavior or values.

#### **Command Modes**

Interface configuration (config-GigabitEthernet)#

#### **Command History**

| Release   | Modification                 |
|-----------|------------------------------|
| 2.0.0.306 | This command was introduced. |

# **Usage Guidelines**

Use the **ipv6 enable** command to enable IPv6 on an interface and automatically generate the link-local address based on the interface MAC address.

#### Example 1

```
ise/admin(config) # interface GigabitEthernet 1
ise/admin(config-GigabitEthernet) # ipv6 enable
ise/admin(config-GigabitEthernet) #
```

#### Example 2

By default, ipv6 is enabled on all interfaces. If you want to disable it, use the **no** form of this command.

```
ise/admin# show interface gigabitEthernet 1
GigabitEthernet 1
flags=4163UP, BROADCAST, RUNNING, MULTICAST mtu 1500
inet6 fe80::20c:29ff:fe83:a610 prefixlen 64 scopeid 0x20 link
ether 00:0c:29:83:a6:10 txqueuelen 1000 (Ethernet)
RX packets 11766 bytes 1327285 (1.2 MiB)
RX errors 0 dropped 13365 overruns 0 frame 0
TX packets 6 bytes 508 (508.0 B)
TX errors 0 dropped 0 overruns 0 carrier 0 collisions 0
ise/admin# configure terminal
Enter configuration commands, one per line. End with CNTL/Z.
ise/admin(config)# interface gigabitEthernet 1
ise/admin(config-GigabitEthernet) # no ipv6 enable
ise/admin(config-GigabitEthernet)# exit
ise/admin(config)# end
ise/admin# show interface gigabitEthernet 1
GigabitEthernet 1
flags=4163 UP, BROADCAST, RUNNING, MULTICAST mtu 1500
ether 00:0c:29:83:a6:10 txqueuelen 1000 (Ethernet)
RX packets 64 bytes 5247 (5.1 KiB)
RX errors 0 dropped 13365 overruns 0 frame 0
TX packets 3 bytes 258 (258.0 B)
```

ipv6 enable

TX errors 0 dropped 0 overruns 0 carrier 0 collisions 0

# ipv6 route

To manually configure IPv6 static routes and define an explicit path between two networking devices, use the **ipv6 route** command in global configuration mode. Static routes are not automatically updated and you must manually reconfigure the static routes if the network topology changes.

ipv6 route ipv6-address/prefix-length gateway route-specific gateway

To remove an IPv6 static route, use the **no** form of this command.

no ipv6 route ipv6-address/prefix-length gateway route-specific gateway

To configure a default static route with an IPv6 address, use the **ipv6 route** ::/**0** gateway route-specific gateway command in global configuration mode. To disable the default static route with an IPv6 address, use the **no** form of this command.

# **Syntax Description**

| ipv6-address           | IPv6 address.                                                                                                    |
|------------------------|----------------------------------------------------------------------------------------------------|
| prefix-length          | The length of the IPv6 prefix. A decimal value between 0 and 128 that indicates how many of the high-order contiguous bits of the address comprise the prefix (the network portion of the address). A slash mark must precede the decimal value. |
| route-specific gateway | IPv6 address of the next hop that can be used to reach that network.                                                                                                    |

## **Command Default**

No default behavior or values.

# **Command Modes**

Global configuration (config)#

## **Command History**

| Release   | Modification                 |
|-----------|------------------------------|
| 2.0.0.306 | This command was introduced. |

# **Usage Guidelines**

Supported IPv6 address formats include:

- Full notation: Eight groups of four hexadecimal digits separated by colons. For example, 2001:0db8:85a3:0000:0000:8a2e:0370:7334
- Shortened notation: Exclude leading zeros in a group; replace groups of zeros with two consecutive colons. For example: 2001:db8:85a3::8a2e:370:7334
- Dotted-quad notation (IPv4-mapped and IPv4-compatible IPv6 addresses): For example, ::ffff:192.0.2.128

Use the **show ipv6 route** command to view the configured IPv6 routes.

### Example 1

ise/admin(config)# ipv6 route 2001:DB8:cc00:1::/64 gateway 2001:DB8::cc00:1::1

# Example 2

ise/admin(config)# ipv6 route ::/0 gateway 2001:db::5

where ::/0 indicates a default route prefix.

# kron occurrence

To schedule one or more Command Scheduler commands to run at a specific date and time or a recurring level, use the **kron occurrence** command in configuration mode. To delete this schedule, use the **no** form of this command.

kron occurrence occurrence-name

| •      | _     |        |   |
|--------|-------|--------|---|
| Syntax | Descr | ıptıon | ı |

| occurrence      | Schedules Command Scheduler commands.                                                                               |
|-----------------|----------------------------------------------------------------------------------------------------|
| occurrence-name | Name of the occurrence. Supports up to 80 alphanumeric characters. (See the following note and Syntax Description.) |

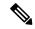

Note

After you enter the *occurrence-name* in the **kron occurrence** command, you enter the config-Occurrence configuration submode (see the following Syntax Description).

# **Syntax Description**

| at          | Identifies that the occurrence is to run at a specified calendar date and time. Usage: at [hh:mm] [day-of-week   day-of-month   month day-of-month]. |
|-------------|----------------------------------------------------------------------------------------------------|
| do          | EXEC command. Allows you to perform any EXEC commands in this mode.                                                                                  |
| end         | Exits the kron-occurrence configuration submode and returns you to EXEC mode.                                                                        |
| exit        | Exits the kron-occurrence configuration mode.                                                                                                    |
| no          | Negates the command in this mode.                                                                                                    |
|             | Three keywords are available:                                                                                                    |
|             | <ul> <li>at—Usage: at [hh:mm] [day-of-week  <br/>day-of-month   month day-of-month].</li> </ul>                                                      |
|             | <ul> <li>policy-list—Specifies a policy list to be run by<br/>the occurrence. Supports up to 80 alphanumeric<br/>characters.</li> </ul>              |
|             | <ul> <li>recurring—Execution of the policy lists should<br/>be repeated.</li> </ul>                                                                  |
| policy-list | Specifies a Command Scheduler policy list to be run by the occurrence.                                                                               |
|             |                                                                                                    |

| recurring | Identifies that the occurrences run on a recurring basis. |                                                                                                    |
|-----------|-----------------------------------------------------------|----------------------------------------------------------------------------------------------------|
|           | Note                                                      | If kron occurrence is not recurring, then the kron occurrence configuration for the scheduled backup is removed after it has run. |

#### **Command Default**

No default behavior or values.

#### **Command Modes**

Configuration (config-Occurance)#

# **Command History**

| Release   | Modification                 |
|-----------|------------------------------|
| 2.0.0.306 | This command was introduced. |

## **Usage Guidelines**

Use the **kron occurrence** and **policy-list** commands to schedule one or more policy lists to run at the same time or interval.

Use the **kron policy-list** command in conjunction with the **cli** command to create a Command Scheduler policy that contains the EXEC CLI commands to be scheduled to run in the Cisco ISE server at a specified time.

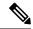

Note

When you run the **kron** command, backup bundles are created with a unique name (by adding a time stamp) to ensure that the files do not overwrite each other.

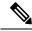

Note

It is recommended that you schedule configuration or monitoring backups through the GUI by using the **Administration > System > Backup and Restore** page.

#### **Example 1: Weekly Backup**

```
ise/admin(config) # kron occurrence WeeklyBackup
ise/admin(config-Occurrence) # at 14:35 Monday
ise/admin(config-Occurrence) # policy-list SchedBackupPolicy
ise/admin(config-Occurrence) # recurring
ise/admin(config-Occurrence) # exit
ise/admin(config) #
```

### **Example 2: Daily Backup**

```
ise/admin(config) # kron occurrence DailyBackup
ise/admin(config-Occurrence) # at 02:00
ise/admin(config-Occurrence) # exit
ise/admin(config) #
```

# **Example 3: Weekly Backup**

```
ise/admin(config) # kron occurrence WeeklyBackup
ise/admin(config-Occurrence) # at 14:35 Monday
ise/admin(config-Occurrence) # policy-list SchedBackupPolicy
ise/admin(config-Occurrence) # no recurring
ise/admin(config-Occurrence) # exit
ise/admin(config) #
```

# kron policy-list

To specify a name for a Command Scheduler policy and enter the kron-Policy List configuration submode, use the **kron policy-list** command in configuration mode. To delete a Command Scheduler policy, use the **no** form of this command.

kron policy-list list-name

| •  |       | _    | -    |      |   |
|----|-------|------|------|------|---|
| ٧, | ntax  | Heer | rir  | าtเก | n |
| U  | IIIUA | DUSU | ,,,, | JUIO | ш |

| policy-list | Specifies a name for Command Scheduler policies.                    |
|-------------|---------------------------------------------------------------------|
| list-name   | Name of the policy list. Supports up to 80 alphanumeric characters. |

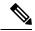

Note

After you enter the list-name in the **kron policy-list** command, you enter the config-Policy List configuration submode (see the following Syntax Description).

## **Syntax Description**

| up to 80 alphanumeric characters.  EXEC command. Allows you to perform any EXEC commands in this mode.  Exits from the config-Policy List configuration submode and returns you to EXEC mode.  Exits this submode.  Negates the command in this mode. One keyword is available: |      |                                                                                       |
|----------------------------------------------------------------------------------------------------|------|---------------------------------------------------------------------------------------|
| end  Exits from the config-Policy List configuration submode and returns you to EXEC mode.  exit  Exits this submode.  Negates the command in this mode. One keyword is available:                                                                                              | cli  | Command to be executed by the scheduler. Supports up to 80 alphanumeric characters.   |
| and returns you to EXEC mode.  exit Exits this submode.  Negates the command in this mode. One keyword is available:                                                                                                    | do   | , , ,                                                                                 |
| no Negates the command in this mode. One keyword is available:                                                                                                    | end  | Exits from the config-Policy List configuration submode and returns you to EXEC mode. |
| available:                                                                                                    | exit | Exits this submode.                                                                   |
| • cli—Command to be executed by the scheduler.                                                                                                    | no   | ,                                                                                     |
|                                                                                                    |      | • cli—Command to be executed by the scheduler.                                        |

#### **Command Default**

No default behavior or values.

## **Command Modes**

Configuration (config-Policy List)#

## **Command History**

| Release   | Modification                 |
|-----------|------------------------------|
| 2.0.0.306 | This command was introduced. |

# **Usage Guidelines**

Use the **kron policy-list** command in conjunction with the **cli** command to create a Command Scheduler policy that contains the EXEC CLI commands to be scheduled to run on the ISE server at a specified time. Use the **kron occurrence** and **policy list** commands to schedule one or more policy lists to run at the same time or interval.

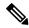

Note

You cannot use the **kron policy-list** command to schedule configuration and operational data backups from the CLI. You can schedule these backups from the Cisco ISE Admin portal.

#### **Example**

ise/admin(config)# kron policy-list BackupLogs
ise/admin(config-Policy List)# cli backup-logs ScheduledBackupLogs repository SchedBackupRepo
encryption-key plain xyzabc
ise/admin(config-Policy List)# exit
ise/admin(config)#

# logging

To configure the log level, use the **logging** command in configuration mode.

logging loglevel {0 | 1 | 2 | 3 | 4 | 5 | 6 | 7}

To disable this function, use the **no** form of this command.

# no logging

| •  |       | _     |         |
|----|-------|-------|---------|
| 81 | /ntay | Descr | ıntı∩n  |
| •  | IIIUA | DUJUI | ιραισιι |

| loglevel | The command to configure the log level for the logging command.                                             |
|----------|----------------------------------------------------------------------------------------------------|
| 0-7      | The desired priority level to set the log messages. Priority levels are (enter the number for the keyword): |
|          | • 0-emerg—Emergencies: System unusable.                                                                     |
|          | • 1-alert—Alerts: Immediate action needed.                                                                  |
|          | • 2-crit—Critical: Critical conditions.                                                                     |
|          | • 3-err—Error: Error conditions.                                                                            |
|          | <ul> <li>4-warn—Warning: Warning conditions.</li> </ul>                                                     |
|          | <ul> <li>5-notif—Notifications: Normal but significant conditions.</li> </ul>                               |
|          | • 6-inform—(Default) Informational messages.                                                                |
|          | • 7-debug—Debugging messages.                                                                               |

# **Command Default**

No default behavior or values.

## **Command Modes**

Configuration (config)#

# **Command History**

| Release   | Modification                 |
|-----------|------------------------------|
| 2.0.0.306 | This command was introduced. |

# Usage Guidelines

This command requires the loglevel keyword.

# **Example**

ise/admin(config) # logging loglevel 0
ise/admin(config) #

# max-ssh-sessions

To configure the maximum number of concurrent command-line interface (CLI) sessions for each of the node in the distributed deployment, use the **max-ssh-sessions** command in configuration mode.

max-ssh-sessions {0 | 1 | 2 | 3 | 4 | 5 | 6 | 7 | 8 | 9 | 10}

| Syntax |  |
|--------|--|
|        |  |
|        |  |

1-10

Number of concurrent SSH sessions. The default is 5.

#### **Command Default**

The default number of maximum concurrent CLI sessions allowed is set to five from the Cisco ISE Admin portal.

#### **Command Modes**

Configuration (config)#

#### **Command History**

| Release   | Modification                 |
|-----------|------------------------------|
| 2.0.0.306 | This command was introduced. |

## **Usage Guidelines**

The max-ssh-sessions parameter is not configurable from the command-line interface. The maximum number of active CLI sessions is replicated from the primary administration ISE Admin portal.

When you exceed the maximum number of CLI sessions, the "Maximum active ssh sessions reached" message is displayed in the command-line interface closing that session, and you can see the "Not connected - press Enter or Space to connect" message at the bottom.

You can log in to the CLI through the console and use the **forceout username** command to log out users to reduce the active SSH sessions.

The navigation path to configure the maximum number of command-line interface (CLI) sessions is in the Session tab of the Cisco ISE Admin portal in the following location: **Administration** > **System** > **Admin Access** > **Settings** > **Access** .

# ntp

To specify an NTP configuration, use the **ntp** command in configuration mode with **authentication-key**, and **server** commands.

 $\textbf{ntp authentication-key} < \textit{key id} > < \textit{authentication key encryption type} > \textbf{hash} \mid \textbf{plain} < \textit{key value} > \\$ 

**ntp server** {ip-address | hostname} key <peer key number>

no ntp server

## **Syntax Description**

| authentication-key | Specifies authentication keys for trusted time sources. |
|--------------------|---------------------------------------------------------|
| server             | Specifies NTP server to use.                            |

#### **Command Default**

None

#### **Command Modes**

Configuration (config)#

## **Command History**

| Release   | Modification                 |
|-----------|------------------------------|
| 2.0.0.306 | This command was introduced. |

## **Usage Guidelines**

Use the **ntp** command to specify an NTP configuration.

To terminate NTP service on a device, you must enter the **no ntp** command with keywords or arguments such as **authentication-key** and **server**. For example, if you previously issued the **ntp server** command, use the **no ntp** command with **server**.

# ntp authentication-key

To specify an authentication key for a time source, use the **ntp authentication-key** command in configuration command with a unique identifier and a key value.

ntp authentication-key <key id> md5 hash | plain key value

ntp authentication-key <key id> sha1 hash | plain key value

ntp authentication-key <key id> sha256 hash | plain key value

ntp authentication-key <key id> sha512 hash | plain key value

To disable this capability, use the **no** form of this command.

no ntp authentication-key

# **Syntax Description**

| authentication-key | Configures authentication keys for trusted time sources.                                                                                 |
|--------------------|----------------------------------------------------------------------------------------------------|
| key id             | The identifier that you want to assign to this key.<br>Supports numeric values from 1–65535.                                             |
| md5                | The encryption type for the authentication key.                                                                                          |
| sha1               | The encryption type for the authentication key.                                                                                          |
| sha256             | The encryption type for the authentication key.                                                                                          |
| sha512             | The encryption type for the authentication key.                                                                                          |
| hash               | Hashed key for authentication. Specifies an encrypted (hashed) key that follows the encryption type. Supports up to 80 characters.       |
| plain              | Plaintext key for authentication. Specifies an unencrypted plaintext key that follows the encryption type. Supports up to 40 characters. |
| key value          | The key value in the format matching either <authentication encryption="" key="" type="">plain   hash, above.</authentication>           |

### **Command Default**

None

### **Command Modes**

Configuration (config)#.

# **Command History**

| Release   | Modification                 |
|-----------|------------------------------|
| 2.0.0.306 | This command was introduced. |

## **Usage Guidelines**

Use the **ntp authentication-key** command to set up a time source with an authentication key for NTP authentication and specify its pertinent key identifier, key encryption type, and key value settings. Add this key to the **ntp server** command.

Time sources without the NTP authentication keys that are added to the trusted list will not be synchronized.

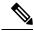

Note

The **show running-config** command will always show keys that are entered in Message Digest 5 (MD5) plain format converted into hash format for security. For example, **ntp authentication-key** 1 **md5 hash** *ee18afc7608ac7ecdbeefc5351ad118bc9ce1ef3*.

## **Example 1**

### Example 2

```
ise/admin# configure
ise/admin(config)#
ise/admin(config)# ntp authentication-key 1 md5 plain SharedWithServe
ise/admin(config)# ntp authentication-key 2 md5 plain SharedWithServ
ise/admin(config)# ntp authentication-key 3 md5 plain SharedWithSer
```

#### Example 3

```
ise/admin(config)# no ntp authentication-key 3
(Removes authentication key 3.)
```

```
ise/admin(config)# no ntp authentication-key
(Removes all authentication keys.)
```

# ntp server

To allow for software clock synchronization by the NTP server for the system, use the **ntp server** command in configuration mode. Allows up to three servers each with a key in a separate line. The key is an optional parameter but the key is required for NTP authentication.

The Cisco ISE always requires a valid and reachable NTP server.

Although key is an optional parameter, it must be configured if you need to authenticate an NTP server.

To disable this capability, use the **no** form of this command only when you want to remove an NTP server and add another one.

## **Syntax Description**

| server               | Allows the system to synchronize with a specified server.                                                                                                    |  |
|----------------------|----------------------------------------------------------------------------------------------------|--|
| ip-address  hostname | IPv4 or IPv6 address or hostname of the server providing the clock synchronization. Arguments are limited to 255 alphanumeric characters. Ensure that the ISE eth0 interface is statically configured with a IPv6 address if you want to add an NTP server with an IPv6 address. |  |
| key                  | (Optional). Peer key number. Supports up to 65535 numeric characters.                                                                                                    |  |
|                      | This key needs to be defined with a key value, by using the <b>ntp authentication-key</b> command.                                                                                                    |  |
|                      | For authentication to work, the key and the key value should be the same as that which is defined on the actual NTP server.                                                                                                    |  |

#### **Command Default**

No servers are configured by default.

### **Command Modes**

Configuration (config)#

## **Command History**

| Release   | Modification                 |
|-----------|------------------------------|
| 2.0.0.306 | This command was introduced. |

## **Usage Guidelines**

The **show ntp** command displays the status of synchronization. If none of the configured NTP servers are reachable or not authenticated (if NTP authentication is configured), then this command displays synchronization to local with the least stratum.

If an NTP server is not reachable or is not properly authenticated, then its reach as per this command statistics will be 0.

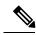

Note

This command gives conflicting information during the synchronization process. The synchronization process can take up to 20 minutes to complete.

#### Example

```
ise/admin# configure terminal
Enter configuration commands, one per line. End with \mathtt{CNTL}/\mathtt{Z}\text{.}
ise/admin(config)# ntp server 209.165.200.225 ?
              Peer key number
ise/admin# show running-config
interface GigabitEthernet 0
 ip address 209.165.200.225 255.255.255.0
 ipv6 address autoconfig
 ipv6 enable
ip name-server 209.165.200.226
ip default-gateway 209.165.200.227
ip route 2.2.2.0 255.255.255.0 gateway 127.0.0.1
clock timezone Asia/Kolkata
ntp server 209.165.200.228 key nn
ntp server 209.165.200.229
```

# **Verifying the Status of Synchronization**

To check the status of synchronization, use the **show ntp** command.

## **Example 1**

```
ise/admin# show ntp
Primary NTP : ntp.esl.cisco.com
Secondary NTP: 171.68.10.80
Tertiary NTP : 171.68.10.150
synchronised to local net at stratum 11
  time correct to within 448 ms
  polling server every 64 s
              refid
                        st t when poll reach delay offset jitter
   remote
______
                    10 1 46 64 37 0.000 0.000 0.001
*127.127.1.0 .LOCL.
                   16 u 46 64 0 0.000 0.000 0.000
171.68.10.80 .RMOT.
171.68.10.150 .INIT.
                        16 u 47 64 0 0.000 0.000 0.000
Warning: Output results may conflict during periods of changing synchronization.
ise/admin#
```

```
ise/admin# show ntp
Primary NTP : ntp.esl.cisco.com
Secondary NTP : 171.68.10.150
Tertiary NTP : 171.68.10.80
synchronised to NTP server (171.68.10.150) at stratum 3
   time correct to within 16 ms
   polling server every 64 s
```

| remote          | refid            | st    | t          | when ] | poll | reach  | delay    | offset  | jitter    |
|-----------------|------------------|-------|------------|--------|------|--------|----------|---------|-----------|
|                 |                  |       |            |        |      |        |          |         |           |
| 127.127.1.0     | .LOCL.           | 10    | 1          | 35     | 64   | 377    | 0.000    | 0.000   | 0.001     |
| +171.68.10.80   | 144.254.15.122   | 2     | u          | 36     | 64   | 377    | 1.474    | 7.381   | 2.095     |
| *171.68.10.150  | 144.254.15.122   | 2     | u          | 33     | 64   | 377    | 0.922    | 10.485  | 2.198     |
| Warning. Outnut | rocults man conf | 1 1 0 | <b>-</b> - | during | nori | ods of | ahanaina | aimahra | oi gotion |

Warning: Output results may conflict during periods of changing synchronization. ise/admin#  $\,$ 

# rate-limit

To configure the limit of TCP/UDP/ICMP packets from a source IP address, use the **rate-limit** command in configuration mode. To remove this function, use the **no** form of this command.

## rate-limit 250 ip-address net-mask port

## **Syntax Description**

| <1-10000>  | An average number of TCP/UDP/ICMP packets per second.   |
|------------|---------------------------------------------------------|
| ip-address | Source IP address to apply the packet rate limit.       |
| net-mask   | Source IP mask to apply the packet rate limit.          |
| port       | Destination port number to apply the packet rate limit. |

#### **Command Default**

No default behavior or values.

#### **Command Modes**

Configuration (config)#

#### **Command History**

| Release   | Modification                 |
|-----------|------------------------------|
| 2.0.0.306 | This command was introduced. |

## **Usage Guidelines**

None.

```
ise49/admin(config) # rate-limit 4000 ip 20.20.20.20 port 443
% Notice : Actual rate limit rounded up by iptables to 5000 per second
ise49/admin(config) # do show running-config | incl rate
rate-limit 5000 ip 20.20.20.20 port 443
ise49/admin(config) #
ise49/admin(config) # rate-limit 6000 ip 10.10.10.10 port 443
% Notice : Actual rate limit rounded up by iptables to 10000 per second
ise49/admin(config) # do show running-config | incl rate
rate-limit 10000 ip 10.10.10.10 port 443
rate-limit 5000 ip 20.20.20.20 port 443
ise49/admin(config) #
```

# password-policy

To enable or configure the passwords on the system, use the **password-policy** command in configuration mode. To disable this function, use the **no** form of this command.

password-policy options

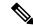

Note

The **password-policy** command requires a policy option (see Syntax Description). You must enter the **password-expiration-enabled** command before the other password-expiration commands.

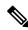

Note

After you enter the **password-policy** command, you can enter the config-password-policy configuration submode.

# **Syntax Description**

| digit-required           | Requires a digit in user passwords.                                                  |
|--------------------------|--------------------------------------------------------------------------------------|
| disable-cisco-password   | Disables the ability to use the word Cisco or any combination as the password.       |
| disable-repeat-chars     | Disables the ability of the password to contain more than four identical characters. |
| do                       | Exec command.                                                                        |
| end                      | Exit from configure mode.                                                            |
| exit                     | Exit from this submode.                                                              |
| lower-case-required      | Requires a lowercase letter in user passwords.                                       |
| min-password-length      | Minimum number of characters for a valid password. Supports up to 40 characters.     |
| no                       | Negate a command or set its defaults.                                                |
| no-previous-password     | Prevents users from reusing a part of their previous password.                       |
| no-username              | Prohibits users from reusing their username as a part of a password.                 |
| password-delta           | Number of characters to be different from the old password.                          |
| password-expiration-days | Number of days until a password expires. Supports an integer up to 3650.             |

| password-expiration-enabled | Enables password expiration.                                                                                              |
|-----------------------------|----------------------------------------------------------------------------------------------------|
|                             | Note You must enter the password-expiration-enabled command before the other password-expiration commands.                |
| password-expiration-warning | Number of days before expiration that warnings of impending expiration begin. Supports an integer up to 3650.             |
| password-lock-enabled       | Locks a password after several failures.                                                                                  |
| password-lock-retry-count   | Number of failed attempts before user password locks.<br>Supports an integer up to 20.                                    |
| password-lock-timeout       | Sets the time in minutes after which the account lockout is cleared. Supports time values from 5 minutes to 1440 minutes. |
| special-required            | Requires a special character in user passwords.                                                                           |
| upper-case-required         | Requires an uppercase letter in user passwords.                                                                           |

## **Command Default**

No default behavior or values.

# **Command Modes**

Configuration (config-password-policy)#

# **Command History**

| Release   | Modification                 |
|-----------|------------------------------|
| 2.0.0.306 | This command was introduced. |

# **Usage Guidelines**

None.

```
ise/admin(config) # password-policy
ise/admin(config-password-policy) # password-expiration-days 30
ise/admin(config-password-policy) # exit
ise/admin(config) #
```

# repository

To enter the repository submode for configuration of backups, use the **repository** command in configuration mode.

repository repository-name

| •      | _     |        |
|--------|-------|--------|
| Syntax | Descr | intion |

| repository-name | Name of repository. Supports up to 80 alphanumeric |
|-----------------|----------------------------------------------------|
|                 | characters.                                        |

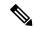

Note

After you enter the name of the repository in the **repository** command, you enter the config-Repository configuration submode (see the Syntax Description).

# **Syntax Description**

| do   | EXEC command. Allows you to perform any of the EXEC commands in this mode.                                                                                   |
|------|----------------------------------------------------------------------------------------------------|
| end  | Exits the config-Repository submode and returns you to EXEC mode.                                                                                            |
| exit | Exits this mode.                                                                                                    |
| no   | Negates the command in this mode.                                                                                                    |
|      | Two keywords are available:                                                                                                    |
|      | <ul> <li>url—Repository URL.</li> </ul>                                                                                                    |
|      | <ul> <li>user—Repository username and password for access.</li> </ul>                                                                                        |
| url  | URL of the repository. Supports up to 300 alphanumeric characters (see Table 4-5).                                                                           |
| user | Configure the username and password for access. Supports up to 30 alphanumeric characters for username and supports 15 alphanumeric characters for password. |
|      | Passwords can consist of the following characters: 0 through 9, a through z, A through Z, -, .,  , @, #, \$, %, ^, &, *, (, ), +, and =.                     |

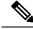

Note

Server is the server name and path refers to /subdir/subsubdir. Remember that a colon(:) is required after the server for an NFS network server.

Table 5: Table 4-5 URL Keywords (Continued)

| Keyword | Source of Destination                                                                                                    |
|---------|----------------------------------------------------------------------------------------------------|
| URL     | Enter the repository URL, including server and path information. Supports up to 80 alphanumeric characters.                                                                                                    |
| cdrom:  | Local CD-ROM drive (read only).                                                                                                    |
| disk:   | Local storage.  You can run the <b>show repository</b> repository_name to view all files in the local repository.                                                                                                    |
|         | Note All local repositories are created on the /localdisk partition. When you specify disk:// in the repository URL, the system creates directories in a path that is relative to /localdisk. For example, if you entered disk://backup, the directory is created at /localdisk/backup. |
| ftp:    | Source or destination URL for an FTP network server. Use url ftp://server/path                                                                                                    |
| http:   | Source or destination URL for an HTTP network server (read only).                                                                                                    |
| https:  | Source or destination URL for an HTTPS network server (read only).                                                                                                    |
| nfs:    | Source or destination URL for an NFS network server. Use url nfs://server:/path                                                                                                    |
| sftp:   | Source or destination URL for an SFTP network server.<br>Use url sftp://server/path                                                                                                    |
| tftp:   | Source or destination URL for a TFTP network server. Use url tftp://server/path  Note You cannot use a TFTP repository for performing a Cisco ISE upgrade.                                                                                                    |

# **Command Default**

No default behavior or values.

# **Command Modes**

Configuration (config-Repository)#

# **Command History**

| Release   | Modification                 |
|-----------|------------------------------|
| 2.0.0.306 | This command was introduced. |

## **Usage Guidelines**

When configuring **url sftp:** in the submode, you must first load the RSA fingerprint (AKA host-key) from the target SFTP host into ISE. You can do this by using the **crypto host\_key add** command through the CLI. See the **crypto** command for more information.

To disable this function, use the **no** form of **host-key host** command in the submode.

Cisco ISE displays the following warning when you configure a secure ftp repository in the Cisco ISE Admin portal in Administration > System > Maintenance > Repository > Add Repository.

The host key of the SFTP server must be added through the CLI by using the host-key option before this repository can be used.

A corresponding error is thrown in the Cisco ADE logs when you try to back up into a secure FTP repository without configuring the host-key.

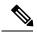

Note

Cisco ISE initiates outbound SSH or SFTP connections in FIPS mode even if FIPS mode is not enabled on ISE. Ensure that the remote SSH or SFTP servers that communicate with ISE allow FIPS 140-2 approved cryptographic algorithms.

Cisco ISE uses embedded FIPS 140-2 validated cryptographic modules. For details of the FIPS compliance claims, see the FIPS Compliance Letter.

# service

To specify a service to manage, use the **service** command in configuration mode.

### service sshd

To disable this function, use the **no** form of this command.

### no service

# **Syntax Description**

| sshd                        | Secure Shell Daemon. The daemon program for SSH.                                                                          |
|-----------------------------|----------------------------------------------------------------------------------------------------|
| enable                      | Enables sshd service.                                                                                                    |
| encryption-algorithm        | Configures SSH encryption algorithms. The supported algorithms are a, aes128-cbc, aes128-ctr, aes256-cbc, and aes256-ctr. |
| encryption-mode             | Configures SSH encryption mode on system. The supported modes are cbc and ctr.                                            |
| key-exchange-algorithm      | Specifies allowable key exchange algorithms for sshd service.                                                             |
| diffie-hellman-group14-sha1 | Restricts key exchange algorithm to diffie-hellman-group14-sha1                                                           |
| Loglevel                    | Specifies the log level of messages from sshd to secure system log.                                                       |
|                             | • 1—QUIET                                                                                                    |
|                             | • 2—FATAL                                                                                                    |
|                             | • 3— ERROR                                                                                                    |
|                             | • 4—INFO (default)                                                                                                    |
|                             | • 5—VERBOSE                                                                                                    |
|                             | • 6—DEBUG                                                                                                    |
|                             | • 7—DEBUG1                                                                                                    |
|                             | • 8 —DEBUG2                                                                                                    |
|                             | • 9—DEBUG3                                                                                                    |
|                             |                                                                                                    |

**Command Default** 

No default behavior or values.

**Command Modes** 

Configuration (config)#

| Command History | Release   | Modification                 |
|-----------------|-----------|------------------------------|
|                 | 2.0.0.306 | This command was introduced. |

# **Usage Guidelines**

None.

```
ise/admin(config) # service sshd
ise/admin(config) # service sshd enable
ise/admin(config) # service sshd encryption-algorithm
Configure aes128-cbc algo
Configure aes128-ctr algo
Configure aes256-cbc algo
Configure aes256-cbc algo
Configure aes256-cbc slgo
Configure aes256-cbc slgo
Configure aes256-cbc slgo
Configure aes256-cbc slgo
ise/admin(config) # service sshd encryption-mode
Configure cbc cipher suites
Configure ctr cipher suites
ise/admin(config) # service sshd key-exchange-algorithm diffie-hellman-group14-shal
ise/admin(config) # service sshd loglevel 4
ise/admin(config) #
```

# shutdown

To shut down an interface, use the **shutdown** command in the interface configuration mode. To disable this function, use the **no** form of this command.

This command has no keywords and arguments.

#### **Command Default**

No default behavior or values.

#### **Command Modes**

Configuration (config-GigabitEthernet)#

### **Command History**

| Release   | Modification                 |
|-----------|------------------------------|
| 2.0.0.306 | This command was introduced. |

### **Usage Guidelines**

When you shut down an interface using this command, you lose connectivity to the Cisco ISE appliance through that interface (even though the appliance is still powered on).

However, if you have configured the second interface on the appliance with a different IP and have not shut down that interface, you can access the appliance through that second interface.

To shut down an interface, you can also modify the ifcfg-eth[0,1] file, which is located at /etc/sysconfig/network-scripts, using the ONBOOT parameter:

- Disable an interface: set ONBOOT="no"
- Enable an interface: set ONBOOT="yes"

You can also use the **no shutdown** command to enable an interface.

#### **Example**

ise/admin(config) # interface GigabitEthernet 0
ise/admin(config-GigabitEthernet) # shutdown

# snmp-server enable

To enable the SNMP server on Cisco ISE, use the **snmp-server enable** command in global configuration mode.

### snmp-server enable

To disable the SNMP server, use the **no** form of this command.

# **Command Default**

The SNMP server is enabled.

# **Command Modes**

Configuration (config)#

# **Command History**

| Release   | Modification                 |
|-----------|------------------------------|
| 2.0.0.306 | This command was introduced. |

```
ise/admin(config) # snmp-server enable
ise/admin(config) #
```

# snmp-server user

To configure a new SNMP user, use the **snmp-server user** command in global configuration mode. **snmp-server user** username v3 {hash | plain} auth-password priv-password

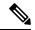

Note

This command must be used only for SNMP version 3.

To remove a specified SNMP user, use the **no** form of this command.

# **Syntax Description**

| user           | Configure a new user.                                                                                                    |  |
|----------------|----------------------------------------------------------------------------------------------------|--|
| username       | The name of the user on the host that belongs to the SNMP agent.                                                                                                    |  |
| v3             | Version of the SNMP used to send the traps.                                                                                                    |  |
|                | Specifies that the SNMP Version 3 security model should be used for enabling the priv and the auth keywords.                                                                                                    |  |
| {hash   plain} | Password is in encrypted or plain format. Encrypte passwords must be in hexadecimal format.                                                                                                    |  |
| auth-password  | Specifies the authentication user password. The minimum length for a password is one character; however, we recommend that you use at least eig characters for security                                                                                                    |  |
|                | Note  If you forget a password, you cannot recover it, and must reconfigure the user. You can specify a plain-text password or a localized digest. The localized digest must match the authentication algorithm selected for the user, which can be either MD5 or SHA. When the user configuration is displayed on the console or is written to a file (for example, the startup-configuration file), the localized authentication and privacy digests are always displayed instead of the plain-text password. |  |

#### priv-password

Specifies the encryption user password. The minimum length for a password is one character; however, we recommend that you use at least eight characters for security.

#### Note

If you forget a password, you cannot recover it, and must reconfigure the user. You can specify a plain-text password or a localized digest. The localized digest must match the authentication algorithm selected for the user, which can be either MD5 or SHA. When the user configuration is displayed on the console or is written to a file (for example, the startup-configuration file), the localized authentication and privacy digests are always displayed instead of the plain-text password.

#### **Command Default**

Disabled.

#### **Command Modes**

Configuration (config)#

### **Command History**

| Release   | Modification                 |
|-----------|------------------------------|
| 2.0.0.306 | This command was introduced. |

### **Usage Guidelines**

After you configure users, make sure to configure SNMP Version 3 hosts. Along with the target IP address, you must configure a username, because traps are only sent to a configured user.

#### **Example**

ise/admin(config) # snmp-server user testuser v3 hash authpassword privpassword ise/admin(config) #

# snmp-server host

To send SNMP traps to a recipient, use the **snmp-server host** command in configuration mode. By default, SNMP traps are enabled. By default, the UDP port is 162.

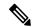

Note

SNMP user needs to be created before using the snmp-server host command.

**snmp-server host** {ip-address | hostname} **version** {{1 | 2c} community | 3 username engine\_ID {hash | plain} auth-password priv-password}

To remove trap forwarding, use the **no** form of this command.

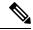

Note

When SNMP Version 3 hosts are configured in Cisco ISE, a user must be associated with that host because traps are sent only to a configured user. To receive traps, after you have added the **snmp-server host** command, you must configure the user credentials on the NMS with the same credentials as those configured in Cisco ISE.

### **Syntax Description**

| host                 | Configures hosts to receive SNMP notifications.                                                                                                    |
|----------------------|----------------------------------------------------------------------------------------------------|
| ip-address           | IP address of the SNMP notification host. Supports up to 32 alphanumeric characters.                                                                                                    |
| hostname             | Name of the SNMP notification host. Supports up to 32 alphanumeric characters.                                                                                                    |
| version {1   2c   3} | (Optional). Version of the SNMP used to send the traps. Default = 1.                                                                                                    |
|                      | If you use the version keyword, specify one of the following keywords:                                                                                                    |
|                      | • 1—SNMPv1.                                                                                                    |
|                      | • 2c—SNMPv2C.                                                                                                    |
|                      | • 3—SNMP v3.                                                                                                    |
| community            | Specifies the shared secret key between Cisco ISE and the NMS. Case-sensitive value that can be up to 32 characters in length. Spaces are not allowed. The default community-string is "public." Cisco ISE users this key to determine whether the incoming SNMP request is valid. |
| username             | (Optional; required only if you choose SNMP version 3) Associates a user with the host when SNMP Version 3 hosts are configured in Cisco ISE.                                                                                                    |

| engine_ID     | (Optional; required only if you choose SNMP version 3) Remote EngineID.                            |
|---------------|----------------------------------------------------------------------------------------------------|
| auth-password | (Optional; required only if you choose SNMP version 3) Specifies the authentication user password. |
| priv-password | (Optional; required only if you choose SNMP version 3) Specifies the encryption user password.     |

#### **Command Default**

Enabled.

#### **Command Modes**

Configuration (config)#

#### **Command History**

| Release   | Modification                 |
|-----------|------------------------------|
| 2.0.0.306 | This command was introduced. |

#### **Usage Guidelines**

Cisco ISE sends a 'coldStart(0)' trap when the appliance boots up (reloads), if SNMP is already configured. Cisco ISE uses the Net-SNMP client that sends a 'coldStart(0)' trap when it first starts up, and an enterprise-specific trap 'nsNotifyShutdown' when it stops.

It generates an enterprise-specific trap 'nsNotifyRestart' (rather than the standard 'coldStart(0)' or 'warmStart(1)' traps) typically after you reconfigure SNMP using the **snmp-server host** command.

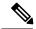

Note

If the SNMP trap target is specified by hostname or FQDN and resolved by DNS to both IPv4 and IPv6 addresses, ISE sends SNMP traps to IPv6 dual-stack target receivers through IPv4 and not through IPv6. To ensure that the traps are sent through IPv6, an ISE admin may either resolve hostname or FQDN only to IPv6 by DNS, or specify the IPv6 address directly, when configuring SNMP traps.

### **Examples**

```
ise/admin(config) # snmp-server community new ro
ise/admin(config)# snmp-server host 209.165.202.129 version 1 password
ise/admin(config)#
ise/admin(config) # snmp-server host ise1 version 2c public
ise/admin(config)# snmp-server community public ro
2012-09-24T18:37:59.263276+00:00 isel snmptrapd[29534]: isel.cisco.com [UDP:
[192.168.118.108]:44474]: Trap,
DISMAN-EVENT-MIB::sysUpTimeInstance = Timeticks: (29) 0:00:00.29, SNMPv2-MIB::snmpTrapOID.0
 = OID: SNMPv2-MIB::coldStart,
SNMPv2-MIB::snmpTrapEnterprise.0 = OID: NET-SNMP-MIB::netSnmpAgentOIDs.10
ise/admin(config) # snmp-server contact admin@cisco.com
2012-09-24T18:43:32.094128+00:00 isel snmptrapd[29534]: isel.cisco.com [UDP:
[192.168.118.108]:53816]: Trap ,
DISMAN-EVENT-MIB::sysUpTimeInstance = Timeticks: (33311) 0:05:33.11, SNMPv2-MIB::snmpTrapOID.0
 = OID: NET-SNMP-AGENT-MIB::nsNotifyRestart, SNMPv2-MIB::snmpTrapEnterprise.0 = OID:
NET-SNMP-MIB::netSnmpNotificationPrefix
```

ise/admin(config) # snmp-server host a.b.c.d version 3 testuser 0x12439343 hash authpassword

privpassword
ise/admin(config)#

# snmp-server community

To set up the community access string to permit access to the Simple Network Management Protocol (SNMP), use the **snmp-server community** command in configuration mode.

snmp-server community community-string ro

To disable this function, use the **no** form of this command.

#### no snmp-server

| •   | _     | _    |      |       |   |
|-----|-------|------|------|-------|---|
| V-1 | yntax | Heer | ۱rın | ntior | ì |
| U   | IIIUA | DUSC | ,ııp | uoi   | ı |

| community        | Sets SNMP community string.                                                                                                    |
|------------------|----------------------------------------------------------------------------------------------------|
| community-string | Accessing string that functions much like a password and allows access to SNMP. No blank spaces allowed. Supports up to 255 alphanumeric characters. |
| ro               | Specifies read-only access.                                                                                                    |

#### **Command Default**

No default behavior or values.

### **Command Modes**

Configuration (config)#

#### **Command History**

| Release   | Modification                 |
|-----------|------------------------------|
| 2.0.0.306 | This command was introduced. |

# **Usage Guidelines**

The **snmp-server community** command requires a community string and the **ro** argument; otherwise, an error occurs. The SNMP agent on the Cisco ISE provides read-only SNMP-v1 and SNMP-V2c access to the following MIBs:

- SNMPv2-MIB
- RFC1213-MIB
- IF-MIB
- IP-MIB
- IP-FORWARD-MIB
- TCP-MIB
- UDP-MIB
- HOST-RESOURCES-MIB
- ENTITY-MIB-Only 3 MIB variables are supported on the ENTITY-MIB:
  - Product ID: entPhysicalModelName
  - Version ID: entPhysicalHardwareRev
  - Serial Number: entPhysicalSerialNumber
- DISMAN-EVENT-MIB
- NOTIFICATION-LOG-MIB
- CISCO-CDP-MIB

# **Example**

# snmp-server contact

To configure the SNMP contact Management Information Base (MIB) value on the system, use the **snmp-server contact** command in configuration mode. To remove the system contact information, use the **no** form of this command.

snmp-server contact contact-name

| Syntax Description | contact                        | Identifies the contact person for this managed node.<br>Supports up to 255 alphanumeric characters.           |
|--------------------|--------------------------------|----------------------------------------------------------------------------------------------------|
|                    | contact-name                   | String that describes the system contact information of the node. Supports up to 255 alphanumeric characters. |
| Command Default    | No default behavior or values. |                                                                                                    |
| Command Modes      | Configuration (config)#        |                                                                                                    |
| Command History    | Release                        | Modification                                                                                                  |
|                    | 2.0.0.306                      | This command was introduced.                                                                                  |

# **Usage Guidelines**

None.

## **Example**

ise/admin(config)# snmp-server contact Luke
ise/admin(config)#

# snmp-server location

To configure the SNMP location MIB value on the system, use the **snmp-server location** command in configuration mode. To remove the system location information, use the **no** form of this command.

snmp-server location location

### **Syntax Description**

| location | Configures the physical location of this managed node.<br>Supports up to 255 alphanumeric characters.              |
|----------|----------------------------------------------------------------------------------------------------|
| location | String that describes the physical location information of the system. Supports up to 255 alphanumeric characters. |

#### **Command Default**

No default behavior or values.

#### **Command Modes**

Configuration (config)#

# **Command History**

| Release   | Modification                 |
|-----------|------------------------------|
| 2.0.0.306 | This command was introduced. |

### **Usage Guidelines**

Cisco recommends that you use underscores (\_) or hyphens (-) between the terms within the *word* string. If you use spaces between terms within the *word* string, you must enclose the string in quotation marks (").

## Example 1

```
ise/admin(config)# snmp-server location Building_3/Room_214
ise/admin(config)#
```

# snmp-server trap dskThresholdLimit

To configure the SNMP server to receive traps if one of the Cisco ISE partitions reaches its threshold disk utilization limit, use the **snmp-server trap dskThresholdLimit** command in Configuration mode.

### snmp-server trap dskThresholdLimit value

To stop sending disk threshold utilization limit traps, use the **no** form of this command.

| Syntax |  |  |
|--------|--|--|
|        |  |  |
|        |  |  |
|        |  |  |

| value | Number that represents the percentage of available |
|-------|----------------------------------------------------|
|       | disk space. The value ranges from 1 to 100.        |

#### **Command Default**

No default behavior or values.

#### **Command Modes**

Configuration (config)#

#### **Command History**

| Release   | Modification                 |
|-----------|------------------------------|
| 2.1.0.474 | This command was introduced. |

#### **Usage Guidelines**

This configuration is common for all the partitions in Cisco ISE. If you configure the threshold limit as 40, then you will receive a trap as soon as a partition utilizes 60% of its disk space and only 40% of the disk space is available. That is, a trap is sent when the configured amount of free space is reached.

After you configure this command from the Cisco ISE CLI, a kron job runs every five minutes and monitors the Cisco ISE partitions one by one. If any one of the partitions reaches its threshold limit, then Cisco ISE sends a trap to the configured SNMP server with the disk path and the threshold limit value. Multiple traps are sent if multiple partitions reached the threshold limit. You can view the SNMP traps using the traps receiver in a MIB browser.

```
ise/admin(config)# snmp-server trap dskThresholdLimit 40
ise/admin(config)#
```

# snmp engineid

To change the existing engine ID to a new value, use the **snmp engineid command** in configuration mode. This command displays a warning that all existing users need to be re-created.

snmp engineid engine\_ID\_string

To remove the configured engine ID, use the **no** form of this command.

# **Syntax Description**

| engineid         | Changes an existing engine ID to a new value that you specify. |
|------------------|----------------------------------------------------------------|
| engine_ID_string | String of maximum 24 characters that identifies the engine ID. |

#### **Command Default**

No command defaults.

#### **Command Modes**

Configuration (config)#

# **Command History**

| Release   | Modification                 |
|-----------|------------------------------|
| 2.0.0.306 | This command was introduced. |

### **Example**

# synflood-limit

To configure a TCP SYN packet rate limit.

synflood-limit?

| Syntax Description | synflood-limit                                    | Average number of TCP SYN packets per second allowed |
|--------------------|---------------------------------------------------|------------------------------------------------------|
|                    | ?                                                 | 1-2147483647 (Range for TCP SYN packets).            |
| Command Default    | No default behavior or values.                    |                                                      |
| Command Modes      | Configuration (config)#                           |                                                      |
| Command History    | Release                                           | Modification                                         |
|                    | 2.0.0.306                                         | This command was introduced.                         |
| Usage Guidelines   | Use this <b>synflood-limit</b> to configure a TCP | SYN packet rate limit.                               |

# Example 1

ise-pap-sec/admin(config)# synflood-limit ?

# username

To add a user who can access the Cisco ISE appliance using SSH, use the **username** command in configuration mode. If the user already exists, the password, the privilege level, or both change with this command. To delete the user from the system, use the **no** form of this command.

username username password hash | plain {password} role admin | user email {email-address}

For an existing user, use the following command option:

**username** *username* **password role admin** | **user** {*password*}

## **Syntax Description**

| username          | Only one word for the username argument. Blank spaces and quotation marks (") are not allowed. Supports up to 31 alphanumeric characters. |
|-------------------|----------------------------------------------------------------------------------------------------|
| password          | Specifies password.                                                                                                    |
| password          | Password character length up to 40 alphanumeric characters. You must specify the password for all new users.                              |
| hash   plain      | Type of password. Supports up to 34 alphanumeric characters.                                                                              |
| role admin   user | Sets the user role and the privilege level for the user.                                                                                  |
| disabled          | Disables the user according to the user's email address.                                                                                  |
| email             | Sets user's email address.                                                                                                    |
| email-address     | Specifies the user's email address. For example, user1@mydomain.com.                                                                      |

### **Command Default**

The initial user during setup.

#### **Command Modes**

Configuration (config)#

#### **Command History**

| Release   | Modification                 |
|-----------|------------------------------|
| 2.0.0.306 | This command was introduced. |

# **Usage Guidelines**

The **username** command requires that the username and password keywords precede the hash / plain and the admin / user options.

## Example 1

ise/admin(config)# username admin password hash ###### role admin ise/admin(config)#

# Example 2

ise/admin(config)# username admin password plain Secr3tp@swd role admin ise/admin(config)#

# Example 3

ise/admin(config)# username admin password plain Secr3tp@swd role admin email admin123@mydomain.com ise/admin(config)#

# which

To display the contents of commands available in admin CLI, use the which command in configuration mode.

#### which

### **Syntax Description**

This command has no keywords and arguments.

#### **Command Default**

No default behavior or values.

#### **Command Modes**

Configuration (config)#

#### **Command History**

| Release   | Modification                 |
|-----------|------------------------------|
| 2.0.0.306 | This command was introduced. |

### **Usage Guidelines**

**which** is a hidden command. Although **which** is available in Cisco ISE, the CLI interactive Help does not display it if you attempt to view it by entering a question mark at the command line.

#### **Example**

The following example shows the output of **which**: